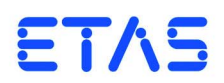

**ES592.1 Interface Module (1xETK, 2xCAN, 2xLIN, 2xEthernet)** Benutzerhandbuch

## **Copyright**

Die Angaben in diesem Schriftstück dürfen nicht ohne gesonderte Mitteilung der ETAS GmbH geändert werden. Desweiteren geht die ETAS GmbH mit diesem Schriftstück keine weiteren Verpflichtungen ein. Die darin dargestellte Software wird auf Basis eines allgemeinen Lizenzvertrages oder einer Einzellizenz geliefert. Benutzung und Vervielfältigung ist nur in Übereinstimmung mit den vertraglichen Abmachungen gestattet.

Unter keinen Umständen darf ein Teil dieser Veröffentlichung in irgendeiner Form ohne schriftliche Genehmigung der ETAS GmbH kopiert, vervielfältigt, in einem Retrievalsystem gespeichert oder in eine andere Sprache übersetzt werden.

**© Copyright 2016** ETAS GmbH, Stuttgart

Die verwendeten Bezeichnungen und Namen sind Warenzeichen oder Handelsnamen ihrer entsprechenden Eigentümer.

ES592.1 - Benutzerhandbuch R07 DE - 05.2016

# Inhalt

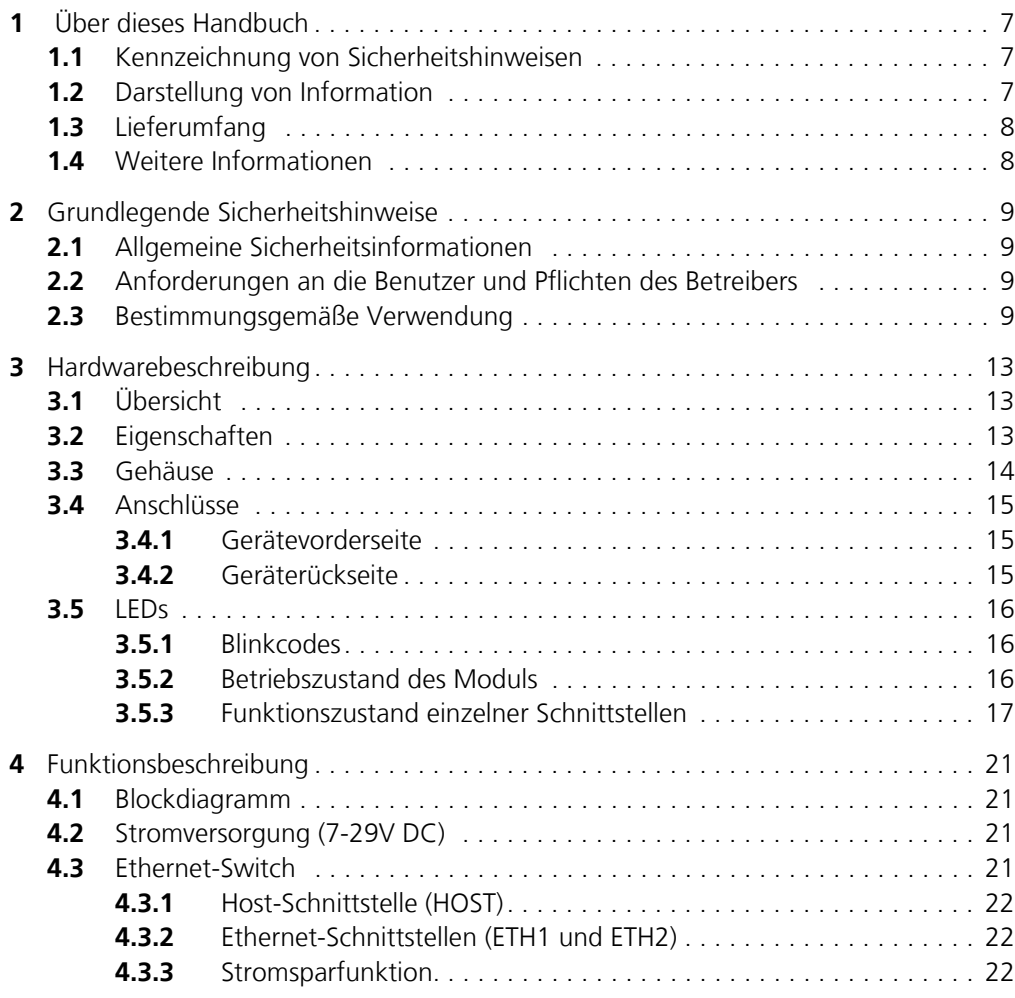

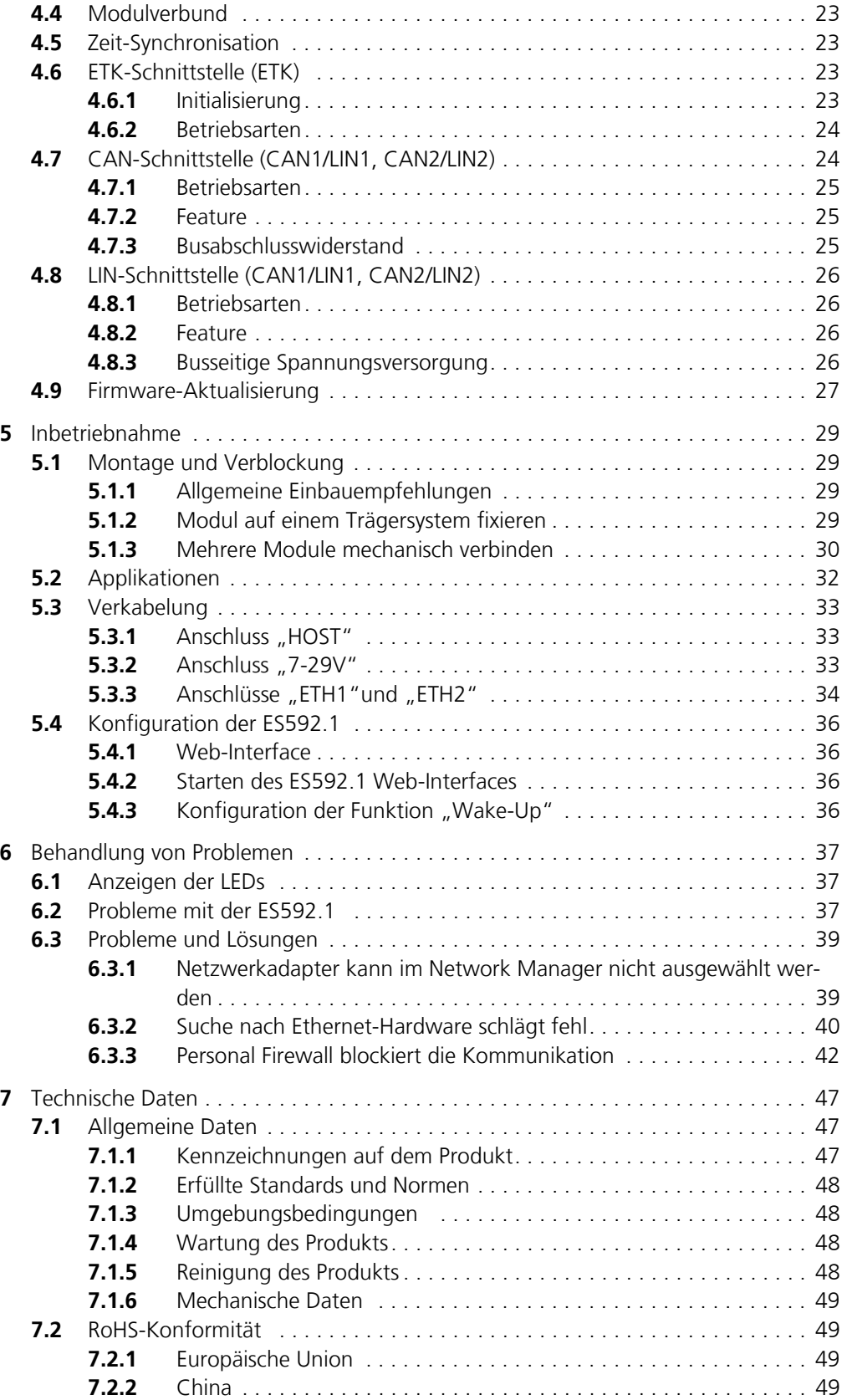

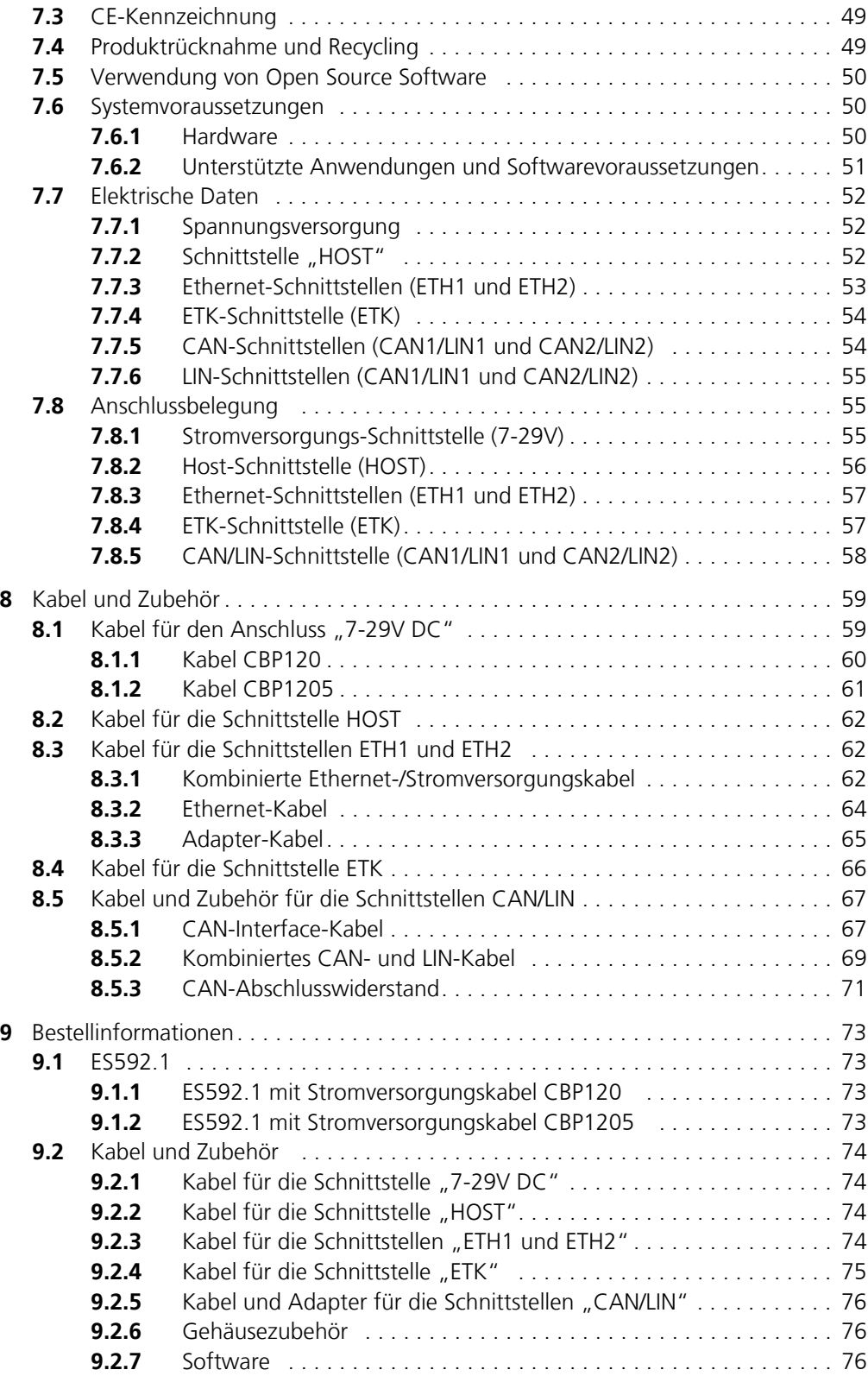

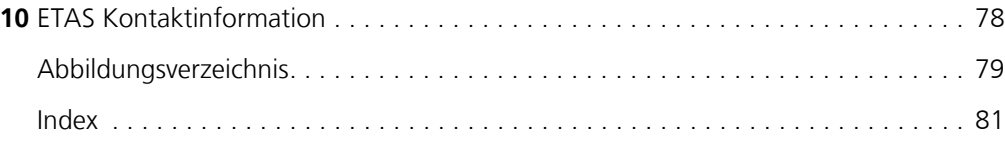

## <span id="page-6-0"></span>**1 Über dieses Handbuch**

In diesem Kapitel finden Sie Informationen zu folgenden Themen:

- "Kennzeichnung von Sicherheitshinweisen" auf Seite 7,
- • ["Darstellung von Information" auf Seite 7](#page-6-2),
- • ["Lieferumfang" auf Seite 8](#page-7-0),
- • ["Weitere Informationen" auf Seite 8](#page-7-1).

## <span id="page-6-1"></span>1.1 Kennzeichnung von Sicherheitshinweisen

Die in diesem Handbuch enthaltenen Sicherheitshinweise sind mit dem unten dargestellten allgemeinen Gefahrensymbol gekennzeichnet:

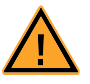

Dabei werden die unten dargestellten Sicherheitshinweise verwendet. Sie geben Hinweise auf äußerst wichtige Informationen. Bitte lesen Sie diese Informationen sorgfältig.

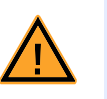

## **GEFAHR!**

*kennzeichnet eine unmittelbare Gefährdung mit hohem Risiko, die Tod oder schwere Körperverletzung zur Folge haben wird, wenn sie nicht vermieden wird.*

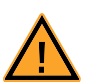

## **WARNUNG!**

*kennzeichnet eine mögliche Gefährdung mit mittlerem Risiko, die Tod oder (schwere) Körperverletzung zur Folge haben kann, wenn sie nicht vermieden wird.*

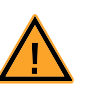

## **VORSICHT!**

*kennzeichnet eine Gefährdung mit geringem Risiko, die leichte oder mittlere Körperverletzungen oder Sachschäden zur Folge haben könnte, wenn sie nicht vermieden wird.*

## <span id="page-6-2"></span>1.2 Darstellung von Information

Alle vom Anwender auszuführenden Tätigkeiten werden in einem sogenannten "Use-Case"-Format dargestellt. D. h., dass das zu erreichende Ziel zuerst in der Titelzeile kurz definiert wird, und die jeweiligen Schritte, die notwendig sind, um dieses Ziel zu erreichen, dann in einer Liste aufgeführt werden. Die Darstellung sieht wie folgt aus:

## **Zieldefinition:**

eventuelle Vorabinformation...

- Schritt 1
	- eventuelle Erläuterung zu Schritt 1...
- Schritt 2 eventuelle Erläuterung zu Schritt 2...
- Schritt 3

eventuelle Erläuterung zu Schritt 3...

eventuelle abschließende Bemerkungen...

*Typografische Konventionen*

Folgende typografischen Konventionen werden verwendet:

**Fettdruck** Beschriftungen des Gerätes *Kursiv* Besonders wichtige Textstellen

Wichtige Hinweise für den Anwender werden so dargestellt:

#### **Hinweis**

*Wichtiger Hinweis für den Anwender.*

## <span id="page-7-0"></span>1.3 Lieferumfang

Bitte überprüfen Sie vor der ersten Inbetriebnahme des Moduls, ob das Modul mit allen erforderlichen Teilen und Kabeln geliefert wurde (siehe Kapitel [9.1](#page-72-4) [auf Seite 73\)](#page-72-4).

Weitere Kabel und Adapter können separat von der ETAS bezogen werden. Eine Liste des verfügbaren Zubehörs und dessen Bestellbezeichnung finden Sie im Kapitel ["Kabel und Zubehör" auf Seite 74](#page-73-4) dieses Handbuchs oder im ETAS Produktkatalog.

## <span id="page-7-1"></span>1.4 Weitere Informationen

Die Konfigurationsanleitungen für das Modul unter INCA finden Sie in der entsprechenden Software-Dokumentation.

## <span id="page-8-0"></span>**2 Grundlegende Sicherheitshinweise**

In diesem Kapitel finden Sie Informationen zu folgenden Themen:

- • ["Allgemeine Sicherheitsinformationen" auf Seite 9](#page-8-1),
- • ["Anforderungen an die Benutzer und Pflichten des Betreibers"](#page-8-2)  [auf Seite 9,](#page-8-2)
- • ["Bestimmungsgemäße Verwendung" auf Seite 9](#page-8-3).

## <span id="page-8-1"></span>2.1 Allgemeine Sicherheitsinformationen

Bitte beachten Sie den Produkt-Sicherheitshinweis ("ETAS Safety Advice") und die nachfolgenden Sicherheitshinweise, um gesundheitliche Beeinträchtigungen oder Schäden am Gerät zu vermeiden.

#### **Hinweis**

*Lesen Sie die zum Produkt gehörende Dokumentation (Product Safety Advice und dieses Benutzerhandbuch) vor der Inbetriebnahme sorgfältig.*

Die ETAS GmbH übernimmt keine Haftung für Schäden, die durch unsachgemäße Handhabung, nicht bestimmungsgemäßen Gebrauch und durch Nichteinhaltung der Sicherheitsvorkehrungen entstanden sind.

## <span id="page-8-2"></span>2.2 Anforderungen an die Benutzer und Pflichten des Betreibers

Montieren, bedienen und warten Sie das Produkt nur, wenn Sie über die erforderliche Qualifikation und Erfahrung für dieses Produkt verfügen. Fehlerhafte Nutzung oder Nutzung durch Anwender ohne ausreichende Qualifikation kann zu Schaden an Leben bzw. Gesundheit oder Eigentum führen.

#### *Allgemeine Arbeitssicherheit*

Die bestehenden Vorschriften zur Arbeitssicherheit und Unfallverhütung sind einzuhalten. Beim Einsatz dieses Produktes müssen alle geltenden Vorschriften und Gesetze in Bezug auf den Betrieb beachtet werden.

## <span id="page-8-3"></span>2.3 Bestimmungsgemäße Verwendung

#### *Einsatzbereich des Produkts*

Dieses Produkt wurde für Anwendungen im Automotive-Bereich entwickelt und freigegeben. Das Modul ist für den Einsatz in Innenräumen, in der Fahrgastzelle oder im Kofferraum von Fahrzeugen geeignet. Das Modul ist nicht für den Einbau im Motorraum und ähnlichen Umgebungen geeignet. Für eine Benutzung in anderen Anwendungsfeldern wenden Sie sich bitte an Ihren ETAS-Kontaktpartner.

#### *Anforderungen an den technischen Zustand des Produktes*

Das Produkt entspricht dem Stand der Technik sowie den anerkannten sicherheitstechnischen Regeln. Das Produkt darf nur in technisch einwandfreiem Zustand sowie bestimmungsgemäß, sicherheits- und gefahrenbewusst unter Beachtung der zum Produkt gehörenden Dokumentation betrieben werden. Wird das Produkt nicht bestimmungsgemäß eingesetzt, kann der Schutz des Produktes beeinträchtigt werden.

- Verwenden Sie das Produkt nur entsprechend den Spezifikationen im zugehörigen Benutzerhandbuch. Bei abweichender Nutzung ist die Produktsicherheit nicht gewährleistet.
- Beachten Sie die Anforderungen an die Umgebungsbedingungen.
- Verwenden Sie das Produkt nicht in nasser oder feuchter Umgebung.
- Verwenden Sie das Produkt nicht in explosionsgefährdeten Bereichen.

*Elektrosicherheit und Stromversorgung*

- Beachten Sie die am Einsatzort geltenden Vorschriften zur Elektrosicherheit sowie die Gesetze und Vorschriften zur Arbeitssicherheit!
- Schließen Sie an die Anschlüsse des Moduls nur Stromkreise mit Sicherheitskleinspannung gemäß EN 61140 (Schutzklasse III) an.
- Sorgen Sie für die Einhaltung der Anschluss- und Einstellwerte (siehe Informationen im Kapitel "Technische Daten").
- Legen Sie keine Spannungen an die Anschlüsse des Moduls an, die nicht den Spezifikationen des jeweiligen Anschlusses entsprechen.

#### *Stromversorgung*

- Die Stromversorgung für das Produkt muss sicher von der Netzspannung getrennt sein. Verwenden Sie z.B. eine Fahrzeugbatterie oder eine geeignete Laborstromversorgung.
- Verwenden Sie nur Laborstromversorgungen mit doppeltem Schutz zum Versorgungsnetz (mit doppelter Isolation/ mit verstärkter Isolation (DI/ RI)).
- Die Laborstromversorgung muss für eine Einsatzhöhe von 5000 m und für eine Umgebungstemperatur bis zu 70 °C zugelassen sein.
- Bei Normal-Betrieb der Module sowie bei sehr langem Standby-Betrieb ist ein Entleeren der Fahrzeugbatterie möglich.

#### *Anschluss an die Stromversorgung*

- Das Stromversorgungskabel darf nicht direkt, sondern nur über eine Absicherung von maximal 20 A an die Fahrzeugbatterie oder die Laborstromversorgung angeschlossen werden.
- Sorgen Sie für die leichte Erreichbarkeit der Anschlüsse der Laborstromversorgung, der Stromversorgung am Modul und der Fahrzeugbatterie!
- Verlegen Sie das Stromversorgungskabel so, dass es gegen Abrieb, Beschädigungen, Verformung und Knicken geschützt ist. Stellen Sie keine Gegenstände auf das Stromversorgungskabel!

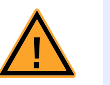

#### **GEFAHR!**

#### *Gefährliche elektrische Spannung!*

*Verbinden Sie das Stromversorgungskabel nur mit einer geeigneten Fahrzeugbatterie oder mit einer geeigneten Laborstromversorgung! Der Anschluss an Netzsteckdosen ist untersagt! Um ein versehentliches Einstecken in Netzsteckdosen zu verhindern, empfiehlt ETAS, in Bereichen mit Netzsteckdosen die Stromversorgungskabel mit Sicherheits-Bananenstecker einzusetzen.*

#### *Trennen von der Stromversorgung*

Das Modul hat keinen Betriebsspannungsschalter. Das Modul kann wie folgt spannungsfrei geschaltet werden:

- Trennen des Moduls von der Laborstromversorgung
	- Trennvorrichtung ist der Laborstecker des Stromversorgungskabels oder
	- Trennvorrichtung ist der Stecker des Stromversorgungskabels am Anschluss des Moduls
- Trennen des Moduls von der Fahrzeugbatterie
	- Trennvorrichtung ist der Laborstecker des Stromversorgungskabels oder
	- Trennvorrichtung ist der Stecker des Stromversorgungskabels am Anschluss des Moduls
- Abklemmen der Fahrzeugbatterie.

#### *Zugelassene Kabel*

- Verwenden Sie an den Anschlüssen des Moduls ausschließlich ETAS-Kabel!
- Halten Sie die maximal zulässigen Kabellängen ein!
- Verwenden Sie keine beschädigten Kabel! Kabel dürfen nur von ETAS repariert werden!
- Verbinden Sie einen Stecker niemals mit Gewalt mit einem Anschluss. Achten Sie darauf, dass sich keine Verunreinigungen im und am Anschluss befinden, dass der Stecker zum Anschluss passt und dass Sie die Stecker korrekt mit dem Anschluss ausgerichtet haben.

#### *Anforderungen an den Aufstellungsort*

- Stellen Sie das Modul oder den Modulstapel auf einen glatten, ebenen und festen Untergrund.
- Das Modul oder der Modulstapel müssen immer sicher befestigt werden.

#### *Fixieren der Module auf einem Trägersystem*

• Beachten Sie bei der Auswahl des Trägersystems die statischen und dynamischen Kräfte, die durch das Modul oder den Modulstapel am Trägersystem entstehen können.

#### *Anforderung an die Belüftung*

- Halten Sie das Modul von Wärmequellen fern und schützen Sie es vor direkter Sonneneinstrahlung.
- Der Freiraum über und hinter dem Modul muss so gewählt werden, dass eine ausreichende Luftzirkulation gewährleistet ist.

#### *Zusammenbau (Verblocken) der Module*

• Vor dem Zusammenbau (Verblocken) oder vor dem Auftrennen eines Modulstapels müssen die Module entweder von der Versorgungsspannung getrennt werden oder sie müssen sich in der Betriebsart Standby befinden.

#### *Transport*

- Stapeln und verbinden Sie die Module erst am Ort der Inbetriebnahme!
- Transportieren Sie die Module nicht am Kabel des Moduls oder an anderen Kabeln.

#### *Wartung*

Das Produkt ist wartungsfrei.

#### *Reparatur*

Sollte eine Reparatur eines ETAS Hardware-Produktes erforderlich sein, schicken Sie das Produkt an ETAS.

#### *Reinigung des Modulgehäuses*

- Verwenden Sie ein trockenes oder leicht angefeuchtetes, weiches, fusselfreies Tuch zum Reinigen des Modulgehäuses.
- Verwenden Sie keine Sprays, Lösungsmittel oder Scheuermittel, die das Gehäuse beschädigen könnten.
- Achten Sie darauf, dass keine Feuchtigkeit in das Gehäuse eindringt. Sprühen Sie Reiniger niemals direkt auf das Modul.

#### *Umgebungsbedingungen*

Das Gehäuse und die Anschlüsse des Moduls sowie die Steckverbinder der Kabel entsprechen der Schutzart IP30.

*Öffnen des Moduls* 

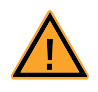

#### **VORSICHT!**

#### *Beschädigung des Moduls und Verlust der Eigenschaften nach IP30!*

*Öffnen oder verändern Sie das Modulgehäuse nicht! Arbeiten am Modulgehäuse dürfen nur von ETAS ausgeführt werden.*

#### *Potentialausgleich*

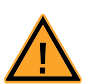

## **VORSICHT!**

*Potentialausgleich im Fahrzeug über den Schirm der Anschlusskabel der Module möglich!*

*Montieren Sie die Module nur an Orte mit gleichem elektrischen Potential oder isolieren Sie die Module vom Montageort.*

*Verkabelung*

Ausführliche Informationen zur Verkabelung finden Sie im Benutzerhandbuch des Moduls.

## <span id="page-12-0"></span>**3 Hardwarebeschreibung**

Dieses Kapitel gibt Ihnen eine Übersicht über die ES592.1 und informiert Sie über Gehäuse, Seriennummer, Anschlüsse und LEDs.

## <span id="page-12-1"></span>3.1 Übersicht

Die Baureihe ES59x umfasst eine Reihe leistungsfähiger Steuergeräte- und Busschnittstellen-Module. Die Module ES59x sind mit einer Upstream-Ethernet-Schnittstelle ausgerüstet, die den Datenaustausch mit dem Host PC oder mit einem Drive Recorder gewährleistet. Das Modul ES592.1verfügt über zwei Downstream-Ethernet-Schnittstellen, die mit ES59x-, ES600-, Mess- und Schnittstellen-Modulen verbunden werden können.

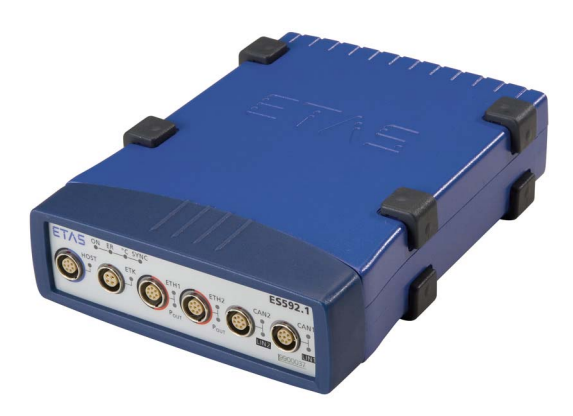

#### **Abb. 3-1** Geräteansicht

Einzelne Mess-, Kalibrier- und Rapid Prototyping-Module können mit ES59x-Modulen einfach kombiniert werden. Steuergeräte, die mit einem XETK ausgerüstet sind, oder Steuergeräte, die über eine eigene Ethernet-Schnittstelle verfügen, können direkt an ein ES592.1-Modul angeschlossen werden und über Ethernet mit INCA kommunizieren. Die ES592.1 ist mit den Steuergeräteschnittstellen ETK, CAN und LIN ausgestattet.

Mit Hilfe von Modul-Knoten können Systeme je nach Bedarf kaskadiert werden. Der Ethernet Switch gewährleistet eine zeitsynchrone Abtastung aller Messkanäle – auch in größeren Modulverbänden.

Das Modul ES592.1 und die dazugehörigen Kabel sind für den Einsatz im Labor, am Prüfstand und in der Fahrgastzelle von Kraftfahrzeugen konzipiert.

## <span id="page-12-2"></span>3.2 Eigenschaften

Die wichtigsten Eigenschaften der ES592.1 im Überblick:

- Ethernet Switch mit 10/100 Mbit/s Datenrate:
	- Ein Host-Anschluss (Upstream)
	- 2 Anschlüsse für kompatible Module (Downstream)
	- Kaskadierbar bis zu 15 Modulen
	- Automatische Standby-Funktion
- Präzise Synchronisation aller angeschlossenen Module und deren Messkanäle
- ETK-Steuergeräte-Schnittstelle:
	- Mess- und Kalibrieranwendungen
- 2 unabhängige CAN-Schnittstellen:
	- CAN High-Speed (max. 1 MBaud) oder CAN Low-Speed
	- CAN Protokolle CAN V2.0a (Standard Identifier mit 11-bit) und CAN V2.0b (Extended Identifier mit 29-bit)
	- Baudrate per Software konfigurierbar
- 2 unabhängige LIN-Schnittstellen:
	- LIN Spezifikation LIN V2.1
	- Betriebsart Slave (Monitoring)
- Automotive-taugliches Modul, das für den Einsatz in der Entwicklungsumgebung und im Fahrzeug auf Teststrecken geeignet ist.
	- Galvanische Trennung der Kanäle untereinander, von der Gerätemasse und von der Versorgungsspannung
	- Unempfindlichkeit gegenüber Umweltbedingungen (Temperatur, EMV)
	- Weiter Versorgungsspannungsbereich
	- Hohe mechanische Stabilität und Robustheit
- Teil der ETAS Tool Suite

Die vollständigen technischen Daten der ES592.1 finden Sie im Kapitel ["Techni](#page-46-3)[sche Daten" auf Seite 47](#page-46-3).

## <span id="page-13-0"></span>3.3 Gehäuse

Für die ES592.1 wird ein Gehäuse mit Anschlüssen auf der Gerätefrontseite und der Geräterückseite verwendet. Das robuste Metallgehäuse der ES592.1 ist mit rutschfesten Kunststofffüßen ausgestattet.

Es kann zur Fixierung in Fahrzeug oder Labor ohne großen Aufwand an ein Trägersystem angeschraubt werden. Die Gehäuse dieser Gerätefamilie können außerdem schnell und einfach miteinander verbunden werden (siehe Kapitel [5.1](#page-28-4) [auf Seite 29\)](#page-28-4).

Das Modul ES592.1 ist für den Einsatz im Labor, am Prüfstand und in der Fahrgastzelle von Kraftfahrzeugen konzipiert.

## <span id="page-14-0"></span>3.4 Anschlüsse

## <span id="page-14-1"></span>3.4.1 Gerätevorderseite

An der Vorderseite der ES592.1 befinden sich folgende Anschlüsse:

- HOST (Ethernet, SYNC-IN)
- ETH1 (Ethernet, SYNC-OUT)
- ETH2 (Ethernet, SYNC-OUT)
- $\bullet$  ETK (1 x ETK)
- CAN1/LIN1 (1 x CAN und 1 x LIN)
- CAN2/LIN2 (1 x CAN und 1 x LIN)

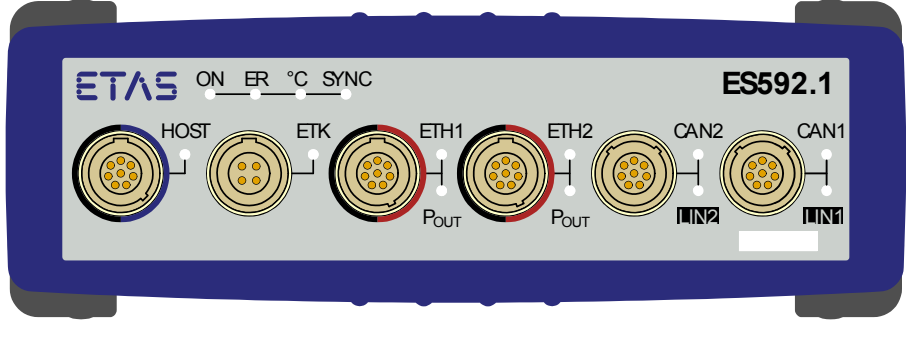

**Abb. 3-2** Gerätevorderseite

## <span id="page-14-3"></span><span id="page-14-2"></span>3.4.2 Geräterückseite

An der Rückseite der ES592.1 befindet sich der Anschluss 7-29V (Betriebsspannung).

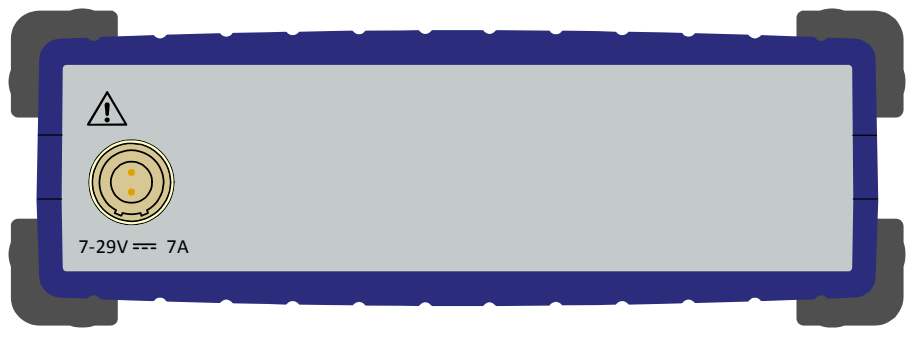

**Abb. 3-3** Geräterückseite

## <span id="page-15-0"></span>3.5 LEDs

#### <span id="page-15-1"></span>3.5.1 Blinkcodes

Die ES592.1 ist mit Leuchtdioden zur Anzeige des Betriebszustandes des Moduls sowie mit Leuchtdioden zur Anzeige der Funktion einzelner Schnittstellen ausgerüstet. Für die LEDs werden folgende Blinkcodes verwendet:

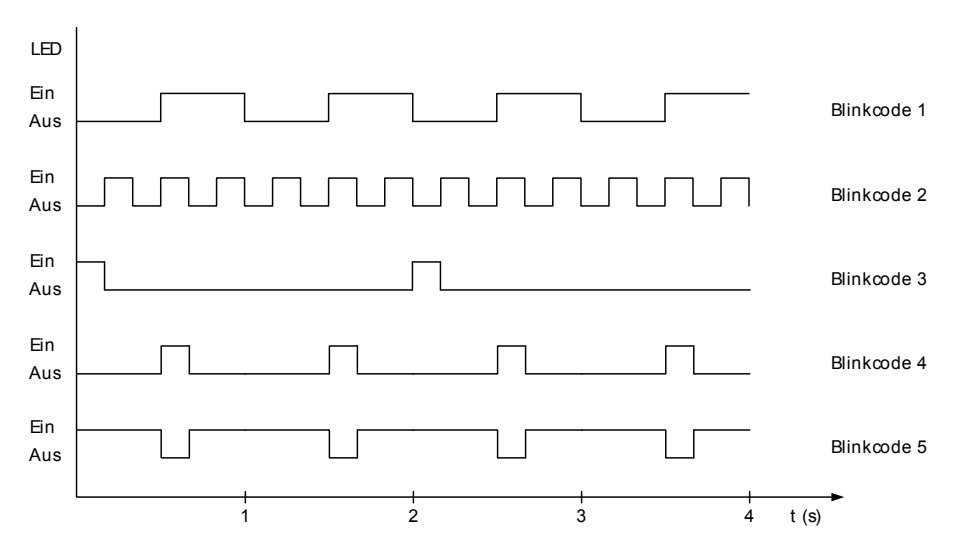

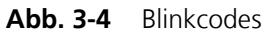

<span id="page-15-2"></span>3.5.2 Betriebszustand des Moduls

Auf der Gerätevorderseite links oben finden Sie vier Leuchtdioden für die Anzeige des Betriebs-, Fehler- und Synchronisationszustandes des Moduls (siehe [Abb. 3-2 auf Seite 15\)](#page-14-3).

- **ON**: Stromversorgung und Betriebsart
- **ER**: Fehlerzustände oder Firmware-Update des Moduls
- **°C**: Temperatur im Gehäuseinneren
- **SYNC**: Synchronisations-Funktion des Moduls (Master bzw. Slave) und den Synchronisations-Zustand

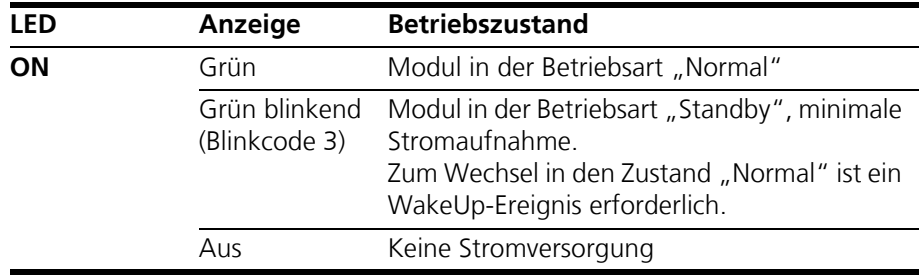

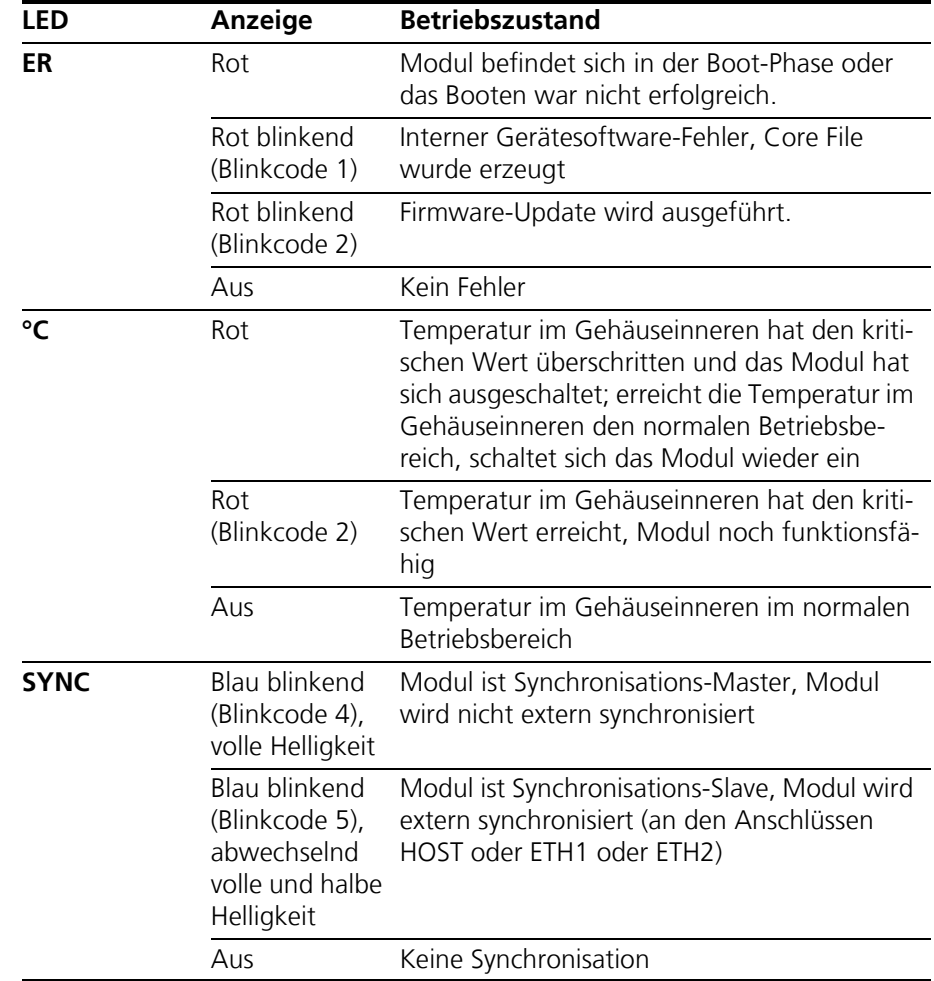

## <span id="page-16-0"></span>3.5.3 Funktionszustand einzelner Schnittstellen

Auf der Gerätevorderseite sind den Schnittstellen des Moduls LEDs zugeordnet (siehe [Abb. 3-2 auf Seite 15](#page-14-3)). Im eingeschalteten Zustand der ES592.1 (Betriebszustand "Ein") zeigen die LEDs Funktionszustände an der zugeordneten Schnittstelle an.

#### *Schnittstelle HOST*

Der Schnittstelle HOST ist die LED **HOST** zugeordnet.

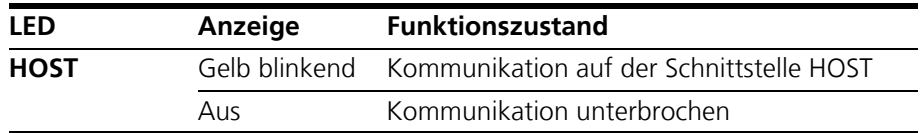

## *Schnittstelle ETK*

Der Schnittstelle ETK ist die LED **ETK** zugeordnet.

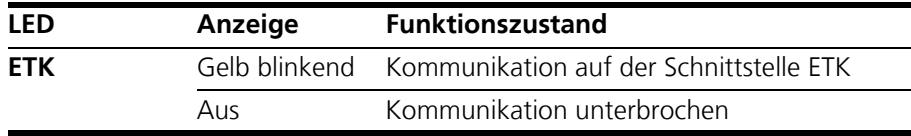

#### *Schnittstelle ETH1*

Der Schnittstelle ETH1 sind die LEDs **ETH1** und **POUT** zugeordnet.

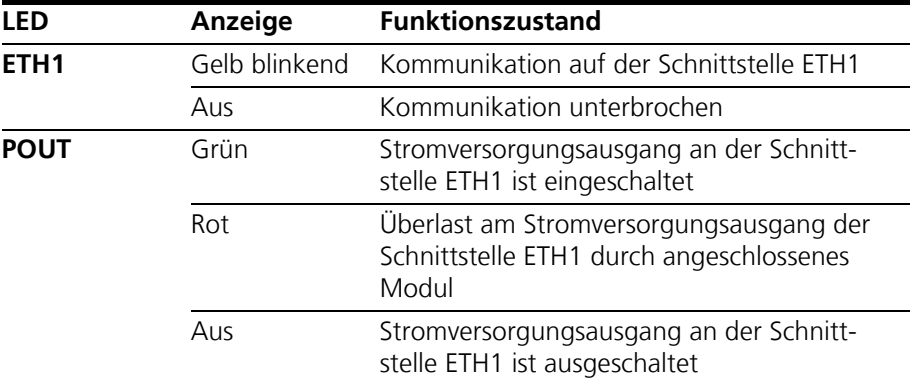

## *Schnittstelle ETH2*

Der Schnittstelle ETH2 sind die LEDs **ETH2** und **POUT** zugeordnet.

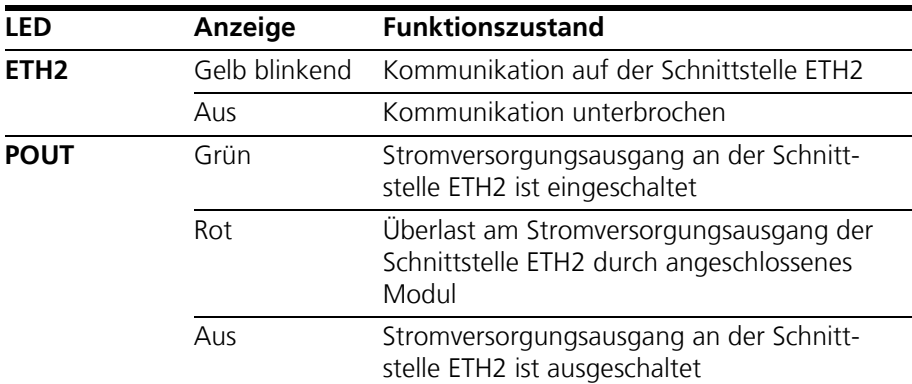

#### *Schnittstelle CAN2/LIN2*

Der Schnittstelle CAN2/LIN2 sind die LEDs **CAN2** und **LIN2** zugeordnet.

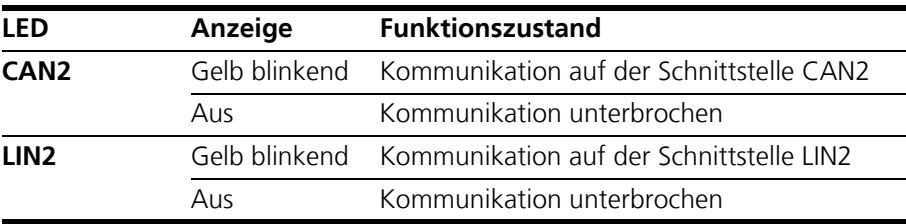

## *Schnittstelle CAN1/LIN1*

Der Schnittstelle CAN1/LIN1 sind die LEDs **CAN1** und **LIN1** zugeordnet.

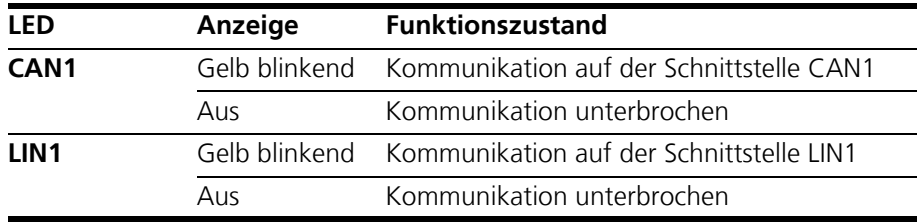

## <span id="page-20-0"></span>**4 Funktionsbeschreibung**

Das Kapitel "Funktionsbeschreibung" beschreibt das Blockdiagramm, die Stromversorgung, den Ethernet-Switch, den Verbund der Module, die Zeit-Synchronisation, die Steuergeräte-Schnittstellen sowie die Firmware-Aktualisierung.

## <span id="page-20-1"></span>4.1 Blockdiagramm

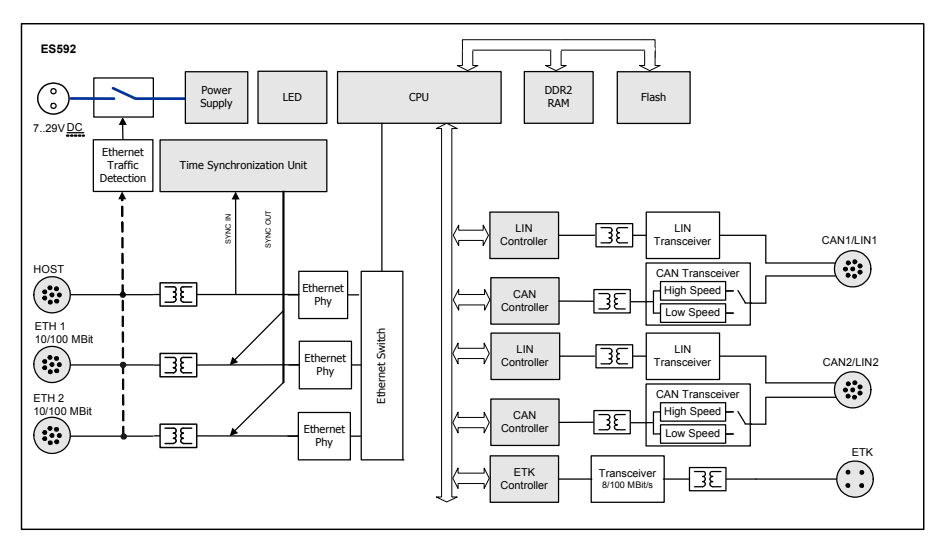

#### **Abb. 4-1** Blockdiagramm

Um die Anforderungen des Betriebs im Kraftfahrzeug zu erfüllen, sind die Schnittstellen der ES592.1 jeweils auf eine Lemo-Buchse geführt.

## <span id="page-20-2"></span>4.2 Stromversorgung (7-29V DC)

Die Stromversorgungs-Schnittstelle (7-29V DC) ist auf einen 2-poligen Steckverbinder (Lemo-Buchse) auf die Modulrückseite geführt. Ein externes Netzteil bzw. die Fahrzeugbatterie versorgen das Modul mit Strom.

#### **Hinweis**

*Die ES592.1muss physikalisch von allen Versorgungsspannungen getrennt werden, damit das Modul keinen Strom aufnimmt.*

Bei Verbinden der ES592.1 mit Betriebsspannung und Existenz einer Ethernetverbindung an HOST bootet das Modul. Entfällt die Ethernetverbindung, wechselt das Modul in den Betriebszustand "Standby".

#### <span id="page-20-3"></span>4.3 Ethernet-Switch

Der integrierte Ethernet-Switch wird zum Anschluss des ES592.1-Moduls und weiterer Mess- oder Schnittstellen-Module an einen Anwender-PC verwendet. Die Datenerfassung der angeschlossenen Module erfolgt synchronisiert (ETAS-Gerätesynchronisation, siehe Kapitel [4.5 auf Seite 23](#page-22-1)). Der Ethernet-Switch läßt sich mit weiteren Netzwerkmodulen kaskadieren, so dass Sie auch größere Blöcke aus Mess- und Schnittstellen-Modulen aufbauen können.

Der Switch ist mit Ethernet-Schnittstellen nach dem Standard 10/100BaseT ausgerüstet, die wahlweise mit 10 oder 100 Mbit/s, halb- oder vollduplex betrieben werden können. Die Umschaltung erfolgt automatisch.

Alle Schnittstellen des Switches sind voneinander und von der Stromversorgung galvanisch isoliert.

<span id="page-21-0"></span>4.3.1 Host-Schnittstelle (HOST)

Die Upstream-Ethernet-Schnittstelle HOST verbindet das ES592.1 Modul mit dem Anwender-PC oder mit der Downstream-Ethernet-Schnittstelle eines weiteren Moduls. Den ETAS Software Tools ermöglicht diese Schnittstelle den Zugang zu den angeschlossenen Modulen.

*Kompatible Module*

Eine Liste der kompatiblen Module finden Sie in Kapitel [7.7.2 auf Seite 52](#page-51-3).

<span id="page-21-1"></span>4.3.2 Ethernet-Schnittstellen (ETH1 und ETH2)

Die Downstream-Ethernet-Schnittstellen ETH1 und ETH2 verbinden das ES592.1 Modul mit weiteren ES600-Modulen, Mess-, Kalibrier- und Rapid Prototyping Modulen.Steuergeräte, die mit einem XETK ausgerüstet sind oder über eine eigene Ethernet-Schnittstelle verfügen, können direkt an das ES59x Modul angeschlossen werden und per XCP-on-Ethernet mit der Applikationssoftware kommunizieren.

#### *Stromversorgung angeschlossener Module*

Die ES592.1 kann über das Ethernet-Verbindungskabel zusätzlich die Stromversorgung angeschlossener ES4xx-Module, ES6xx-Module oder XETKs übernehmen. Der maximale Ausgangsstrom an den Ethernet-Schnittstellen ist bei der Kaskadierung der Module zu beachten.

Andere über Ethernetkabel angeschlossene Module müssen separat mit der Stromversorgung verkabelt werden.

#### *Kompatible Module*

Eine Liste der kompatiblen Module finden Sie in Kapitel [7.7.3 auf Seite 53](#page-52-1).

#### <span id="page-21-2"></span>4.3.3 Stromsparfunktion

Bei einem Einsatz im Fahrzeug muss der Energieverbrauch möglichst niedrig sein, weil die Messausrüstung von einer Batterie gespeist wird. Deshalb ist das ES592.1Modul an den Ethernet-Schnittstellen mit einem Link-Signal-Detektor für eine automatische Stromsparfunktion ausgerüstet.

Die ES592.1 und daran angeschlossene Module gehen automatisch in den Betriebszustand "Standby", wenn einige Zeit keine Ethernet-Link-Signale mehr empfangen werden bzw. der Host-Computer ausgeschaltet oder abgetrennt wird. Sobald wieder Ethernet-Link-Signale empfangen werden bzw. der Host-Computer erneut aktiv wird, wechselt das System automatisch in den Betriebszustand "Ein" (Funktion "Wake-Up").

#### **Hinweis**

*Das automatische Einschalten der ES592.1 über den Ethernet-Wakeup ist an allen Ethernet-Schnittstellen möglich.*

Die Funktion "Wake-Up" dieser Schnittstellen kann im Web-Interface der ES592.1konfiguriert werden (siehe Kapitel [5.4 auf Seite 36\)](#page-35-4).

#### **Hinweis**

*Damit ein angeschlossener PC Link-Impulse sendet, muss dessen Ethernetadapter entsprechend konfiguriert sein.* 

#### <span id="page-22-0"></span>4.4 Modulverbund

Das Modul ES592.1stellt zwei Downstream-Ethernet-Schnittstellen für weitere Module zur Verfügung. Durch die Kaskadierbarkeit lassen sich auch größere Blöcke aus Mess- und Schnittstellen-Modulen realisieren.

## <span id="page-22-1"></span>4.5 Zeit-Synchronisation

Zum Abgleich der Messkanäle in einem Modulverbund stellen die Module einen globalen Zeittakt zur Verfügung.

An die Schnittstelle HOST angeschlossene Module können die ES592.1synchronisieren (SYNC-IN). Wird an der Schnittstelle HOST kein Synchronisationssignal empfangen, übernimmt die ES592.1die Funktion des Mastermoduls für die Synchronisation.

Die Zeit-Synchronisationseinheit des ES592.1-Masters synchronisiert die angeschlossenen Module über die Ethernetleitungen. An denSchnittstellen ETH1 und ETH2 wird das Synchronisationssignal an angeschlossene Module weitergegeben (SYNC-OUT). Die Slavemodule passen sich dem Takt, der durch das Mastermodul vorgegeben wird, an.

Das periodische Synchronisationssignal wird den Ethernet-Signalen überlagert, ohne die Datenübertragung zu beeinträchtigen. Eine Phasenverschiebung der einzelnen Mess-Signale gegeneinander ist damit ausgeschlossen, auch wenn die Messwerte von verschiedenen Modulen erfasst werden.

Die Daten aller angeschlossenen Module der Baureihen ES4xx, ES51x und ES6xx werden synchron erfasst (ETAS-Gerätesynchronisation).

## <span id="page-22-2"></span>4.6 ETK-Schnittstelle (ETK)

Die ES592.1 verfügt über eine ETK-Schnittstelle, die auf einen 4-poligen Steckverbinder ETK (Lemo-Buchse) auf die Frontplatte geführt ist. Die Schnittstelle ist von den anderen Schnittstellen der ES592.1 galvanisch isoliert.

Die ETK-Schnittstelle der ES592.1 unterstützt die Steuergeräteapplikation über den Emulatortastkopf (ETK).

#### **Hinweis**

*Beachten Sie, dass die ES592.1 nicht alle angeschlossenen ETK-Typen unterstützt (siehe Kapitel [7.7.4 auf Seite 54](#page-53-2)). Detaillierte Informationen zu den von der ES592.1 unterstützten ETKs finden Sie im ETAS-Internet.*

#### <span id="page-22-3"></span>4.6.1 Initialisierung

Wird ein von der ES592.1 unterstützter ETK-Typ angeschlossen, wird dieser selbständig erkannt und die ETK-Schnittstelle automatisch initialisiert.

Wird ein von der ES592.1 nicht unterstützter ETK-Typ angeschlossen, wird dieser nicht erkannt. Das Gesamtsystem verhält sich so, als ob kein ETK angeschlossen ist. Es wird keine spezifische Fehlermeldung generiert.

#### <span id="page-23-0"></span>4.6.2 Betriebsarten

Die ES592.1 unterstützt den Standardmodus mit Einzeltransfer und die Datenübertragung im Blockmodus für die Applikation mit dem ETK. Das Modul arbeitet in der Regel im Blockmodus, der Einzelmodus wird aus Kompatibilitätsgründen weiter unterstützt.

Die folgenden Tabelle zeigt die Leistungsmerkmale der einzelnen Betriebsarten für die ETK-Schnittstelle.

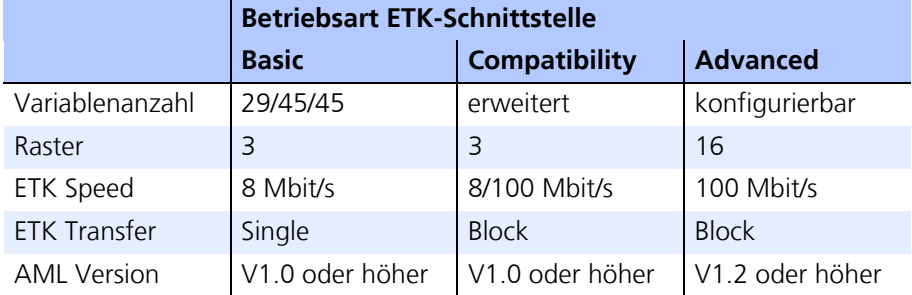

#### *Betriebsart "Basic"*

Bei Anwendung der Betriebsart "Basic" werden ältere Projekte ohne jede Änderung unterstützt. Sämtliche ETK-Schnittstellen-Hardware kann verwendet werden.

#### *Betriebsart "Compatibility"*

Ein wesentliches Kennzeichen der Betriebsart "Compatibility" ist der Block Transfer. Der Block Transfer zwischen ETK und ES592.1 wird automatisch aktiviert. Daraus ergeben sich folgende Vorteile:

- erweiterte Variablenanzahl pro Messraster,
- bedeutend schnellere Downloadzeiten für Code und Daten zur ECU und
- wesentlich verbesserte Übertragungszeiten für Rapid Prototyping Raster.

#### *Betriebsart "Advanced"*

Mit der Betriebsart "Advanced" ergeben sich weitere Möglichkeiten. Das 100 Mbit/s Block ETK Protokoll bietet eine erhöhte ETK Schnittstellen Performance. Die wichtigsten Vorteile im Vergleich zu der Betriebsart "Compatibility" sind:

- 16 Raster für Messung und die
- Möglichkeit, die Variablenanzahl je Messraster zu konfigurieren.

## <span id="page-23-1"></span>4.7 CAN-Schnittstelle (CAN1/LIN1, CAN2/LIN2)

Die ES592.1 verfügt über zwei CAN-Schnittstellen. Jeweils eine der CAN-Schnittstellen ist auf die beiden 8-poligen Steckverbinder CAN1/LIN1 und CAN2/LIN2 (Lemo-Buchsen) auf die Frontplatte geführt.

CAN1 und CAN2 sind komplett unabhängige CAN-Kanäle mit getrennten Verbindungen und CAN-Controllern. Die CAN-Schnittstellen stellen eine einfache und direkte Verbindung zwischen der ES592.1 und dem CAN-Netzwerk her.

Die Schnittstellen sind voneinander und von den anderen Schnittstellen der ES592.1 galvanisch isoliert.

#### **Hinweis**

*Die vier Schnittstellen CAN1 und LIN1 (Steckverbinder CAN1/LIN1) bzw. CAN2 und LIN2 (Steckverbinder CAN2/LIN2) können gleichzeitig und voneinander unabhängig konfiguriert und genutzt werden.*

#### <span id="page-24-0"></span>4.7.1 Betriebsarten

Die CAN-Schnittstellen der ES592.1 können in High-Speed CAN-Ankopplung (ISO 11898-2) oder Low-Speed CAN-Ankopplung (ISO 11898-3) betrieben werden. Die Umschaltung zwischen beiden Betriebsarten erfolgt softwaregesteuert. Die Betriebsart ist für jede Schnittstelle separat wählbar.

#### <span id="page-24-1"></span>4.7.2 Feature

Die von der ES592.1 unterstützten CAN-Anwendungen finden Sie in einer Übersicht im Kapitel [7.6.2 auf Seite 51.](#page-50-1)

#### <span id="page-24-2"></span>4.7.3 Busabschlusswiderstand

#### *Low-Speed CAN*

In der ES592.1 sind für die Low-Speed CAN-Ankopplung zwei relativ hochohmige Abschlußwiderstände von je 2,26 kOhm (RTH, RTL) integriert.

Diese Dimensionierung garantiert, dass die ES592.1 in einem bereits terminierten CAN-Netzwerk die Summe der Terminierungen des Gesamtsystems nicht wesentlich beeinflußt.

Eine Überprüfung insbesondere bei Labornetzwerken oder bei Tests in bereits bestehenden Netzwerken sollte aber in jedem Fall vorgenommen werden.

In einem Low-Speed CAN-Netzwerk sind die einzelnen Knoten typisch mit 500 Ohm bis 6 kOhm terminiert. Für optimale Systembedingungen sollte das CAN-Netzwerk insgesamt mit etwa 100 Ohm abgeschlossen sein (Parallelschaltung aller Terminierungen).

Ausführliche Informationen zum Low-Speed CAN-Netzwerk finden Sie in der ISO/DIS 11898 "Road vehicles — Controller area network (CAN) — Part 3: Lowspeed, fault-tolerant, medium dependent interface".

#### **Hinweis**

*Die für die Betriebsart High-Speed CAN vorgesehenen Bus-Abschlusswiderstände können bei dieser Betriebsart nicht verwendet werden!*

#### *High-Speed CAN*

Die Betriebsart High-Speed der CAN-Schnittstelle erfordert eine Verwendung von Bus-Abschlusswiderständen.

Entsprechend der CAN-Spezifikation ist je ein Bus-Abschlusswiderstand von 120 Ohm an den beiden offenen Enden des Busses erforderlich. Dieser muß an das Kabel beziehungsweise am Stecker angeschlossen werden. ETAS bietet zum Aufbau von CAN-Netzwerken Kabel und Abschlusswiderstände von 120 Ohm an.

## <span id="page-25-0"></span>4.8 LIN-Schnittstelle (CAN1/LIN1, CAN2/LIN2)

Die ES592.1 verfügt über zwei LIN-Schnittstellen. Jeweils eine der LIN-Schnittstellen ist auf die beiden 8-poligen Steckverbindern CAN1/LIN1 und CAN2/LIN2 (Lemo-Buchsen) auf die Frontplatte geführt.

LIN1 und LIN2 sind komplett unabhängige LIN-Schnittstellen mit getrennten Verbindungen und LIN-Controllern. Die LIN-Schnittstellen stellen eine einfache und direkte Verbindung zwischen der ES592.1 und dem LIN-Netzwerk her. Die Schnittstellen sind voneinander und von den anderen Schnittstellen der ES592.1 galvanisch isoliert und zusätzlich vor Überlastung oder Fehlbeanspruchung geschützt.

#### **Hinweis**

*Die vier Schnittstellen CAN1 und LIN1 (Steckverbinder CAN1/LIN1) bzw. CAN2 und LIN2 (Steckverbinder CAN2/LIN2) können gleichzeitig und voneinander unabhängig konfiguriert und genutzt werden.*

#### <span id="page-25-1"></span>4.8.1 Betriebsarten

Die LIN-Schnittstellen sind als LIN-Slave konfiguriert.

<span id="page-25-2"></span>4.8.2 Feature

Die von der ES592.1 unterstützten LIN-Anwendungen finden Sie in einer Übersicht im Kapitel [7.6.2 auf Seite 51.](#page-50-1)

<span id="page-25-3"></span>4.8.3 Busseitige Spannungsversorgung

Die LIN-Knoten der ES592.1 können wahlweise extern vom LIN-Bus oder intern vom Modul mit Spannung versorgt werden. Die Art der Versorgung muss in der Applikationssoftware konfiguriert werden.

Um den Referenzpegel (und damit gleiche Schaltschwellen) an den einzelnen Knoten des LIN-Busses einzuhalten, sollten die LIN-Transceiver (Physical Layer) aller Knoten des Busses mit gleicher Spannung betrieben werden. Es wird empfohlen, die internen Spannungsversorgungen abzuschalten und alle Knoten des LIN-Busses mit der externen Spannung, die auch die anderen Busteilnehmer versorgt, zu betreiben (LIN\_UBATT, siehe [Abb. 4-2 auf Seite 26\)](#page-25-4).

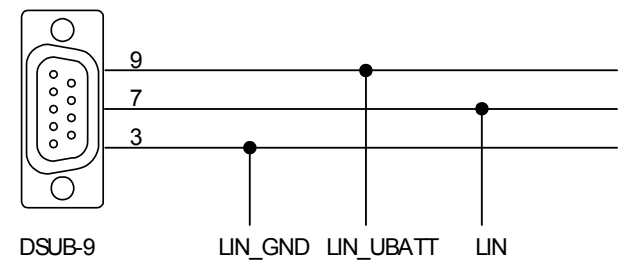

<span id="page-25-4"></span>**Abb. 4-2** Spannungsversorgung am LIN-Bus

Besteht kein Zugang oder keine Möglichkeit, die Spannung LIN\_UBATT als Referenz- und Versorgungsspannung zu verwenden, müssen die LIN-Transceiver des LIN-Knotens der ES592.1 von einer zuschaltbaren internen Spannungsquelle des Moduls versorgt werden<sup>1</sup>. Diese interne Versorgungsspannung wird nicht über die Steckverbinder CAN1/LIN1 bzw. CAN2/LIN2 nach aussen geführt. Die ES592.1 ist nicht für die Versorgung externer Knoten am LIN-Bus konzipiert.

## <span id="page-26-0"></span>4.9 Firmware-Aktualisierung

Die Firmware der ES592.1kann vom Anwender aktualisiert werden, so dass auch künftige Versionen des Moduls eingesetzt werden können. Die Firmware-Aktualisierung geschieht mit Hilfe der Servicesoftware "Hardware Service Pack" (HSP) vom angeschlossenen PC aus.

#### **Hinweis**

*Während einer Firmware-Aktualisierung darf weder die Spannungsversorgung noch die Ethernetverbindung unterbrochen werden!*

<sup>1.</sup> Unterstützung durch INCA in Vorbereitung.

## <span id="page-28-0"></span>**5 Inbetriebnahme**

<span id="page-28-4"></span>Im Kapitel "Inbetriebnahme" finden Sie allgemeine Einbauempfehlungen, eine Beschreibung der Verbindungs- und Montagemöglichkeiten, Applikationsbeispiele sowie Hinweise zu Verkabelung und Konfiguration der ES592.1.

- <span id="page-28-1"></span>5.1 Montage und Verblockung
- <span id="page-28-2"></span>5.1.1 Allgemeine Einbauempfehlungen

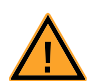

## *Beschädigung oder Zerstörung des Moduls möglich.*

*Die Module sind nur für die Montage und den Betrieb an Bauteilen oder an Orten zugelassen, die während ihres Betriebes die Einhaltung der technischen Daten der Module (siehe Kapitel [7 auf Seite 47\)](#page-46-3) gewährleisten.*

<span id="page-28-3"></span>5.1.2 Modul auf einem Trägersystem fixieren

**VORSICHT!**

Die ES592.1 hat ein robustes Metallgehäuse, das mit rutschfesten Kunststofffüßen ausgestattet ist. Das Modul kann zur Fixierung in Fahrzeug oder Labor ohne großen Aufwand an ein Trägersystem angeschraubt werden. Die Schraubgewinde zur Fixierung des Moduls sind bereits im Gehäuse enthalten und leicht zugänglich.

#### **Das Gehäuse der ES592.1 fixieren:**

• Entfernen Sie die Kunststofffüße an der Unterseite des Moduls. Schieben Sie dazu einen stumpfen Schraubendreher zwischen Gehäuseboden und Kunststofffuß. Hebeln Sie den Kunststofffuß ab.

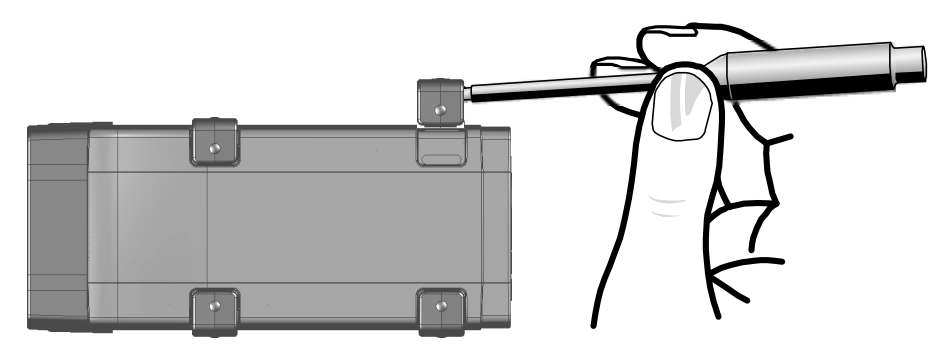

**Abb. 5-1** Abhebeln des Kunststofffußes

• Unter dem Kunststofffuß wird ein Schraubgewinde sichtbar. Die Gewinde für die Fixierung des Moduls befinden sich an der an der Unterseite des Gehäuses.

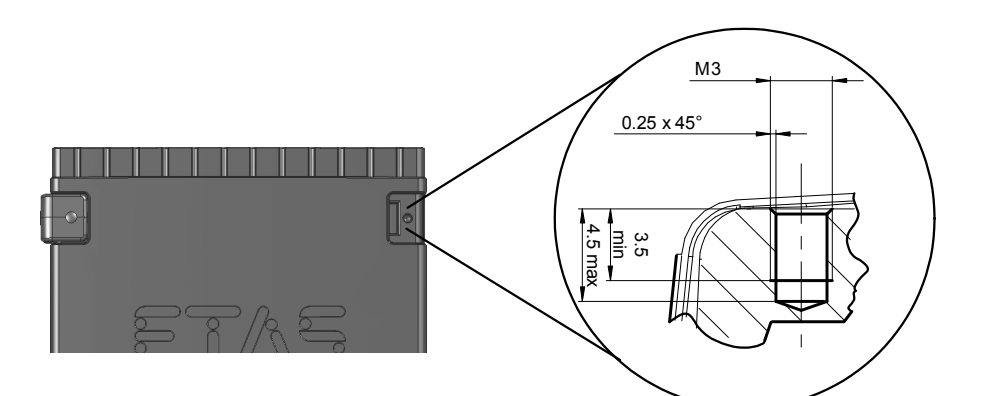

<span id="page-29-1"></span>**Abb. 5-2** Sacklochbohrung mit Gewinde

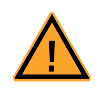

#### **VORSICHT!**

*Beschädigung oder Zerstörung der Elektronik möglich! Bearbeiten Sie die vorhandene Gewindebohrung nicht.*

#### **Hinweis**

*Verschrauben Sie das Modul mit Ihrem Trägersystem ausschließlich mit Zylinderschrauben M3 und mit einem max. Drehmoment von 0,8 Nm. Die Einschraubtiefe in die Sacklochbohrung des Gehäuses beträgt max. 3 mm (siehe [Abb. 5-2 auf Seite 30\)](#page-29-1).*

#### <span id="page-29-0"></span>5.1.3 Mehrere Module mechanisch verbinden

Auf Grund der Verwendung von ETAS-Systemgehäusen läßt sich die ES592.1 auch mit Modulen der ETAS-Kompaktreihe (ES59x, ES6xx, ES910, ES930) verbinden. Diese lassen sich mit den mitgelieferten T-Verbindern einfach zu größeren Blöcken zusammenfassen.

Sie können unterhalb der ES592.1 ein weiteres Modul der ETAS-Kompaktreihe befestigen. Dazu entfernen Sie an den entsprechenden Geräteseiten jeweils die vier Kunststofffüße und montieren an deren Stelle die mitgelieferten T-Verbinder.

#### **Mehrere Module mechanisch verbinden:**

• Entfernen Sie die vier Kunststofffüße an der Unterseite der ES592.1, um ein weiteres Modul befestigen zu können.

Dadurch werden die Montageöffnungen für die T-Verbinder freigelegt.

Sie können ein weiteres Modul unterhalb der ES592.1 befestigen.

- Entfernen Sie die vier Kunststofffüße auf der entsprechenden Seite des zweiten Moduls.
- Drehen Sie die Verschlüsse der T-Verbinder quer zur Längsachse der Verbinder und klicken Sie zwei Verbinder in die Montageöffnungen an einer Längsseite des ersten Moduls.

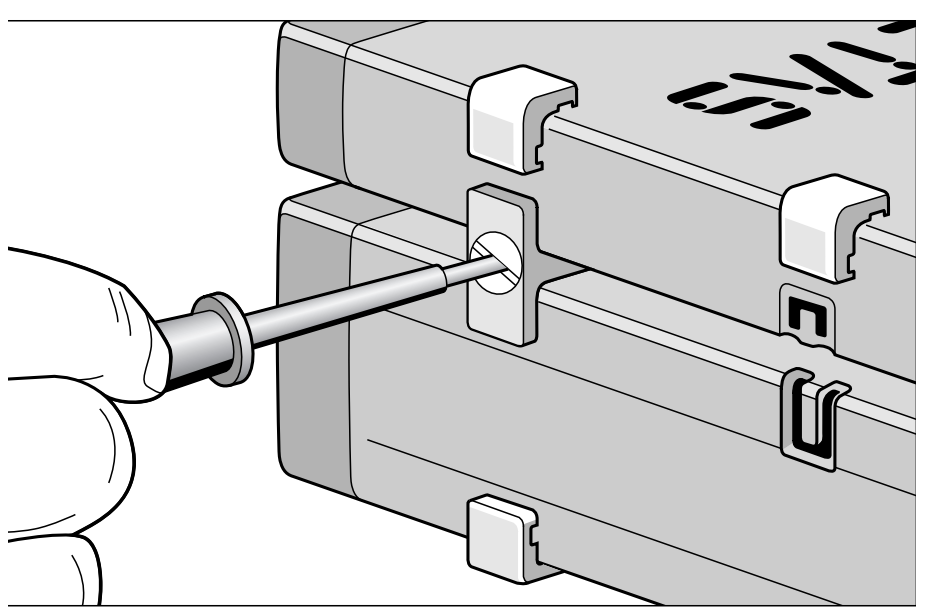

• Klicken Sie das zweite Modul in die beiden T-Verbinder.

**Abb. 5-3** Verbinden der ES592.1 mit einem anderen Modul

- Drehen Sie die Verschlüsse der T-Verbinder um eine Vierteldrehung. Dadurch arretieren Sie die Verbindung der beiden Module.
- Klicken die zwei weitere T-Verbinder in die Montageöffnungen an der gegenüberliegenden Gerätelängsseite und arretieren Sie diese Verbinder ebenfalls.
- Falls Sie weitere Module stapeln und übereinander befestigen möchten, wiederholen Sie den Vorgang mit dem nächsten Modul.

## <span id="page-31-0"></span>5.2 Applikationen

Die ES592.1hat für Applikationen direkten Zugang zu XETK-Steuergeräten, Steuergeräten und Fahrzeugbussen.

#### **Hinweis**

*Die von der ES592.1 unterstützten Anwendungen finden Sie in einer Übersicht im Kapitel [7.6.2 auf Seite 51.](#page-50-1)*

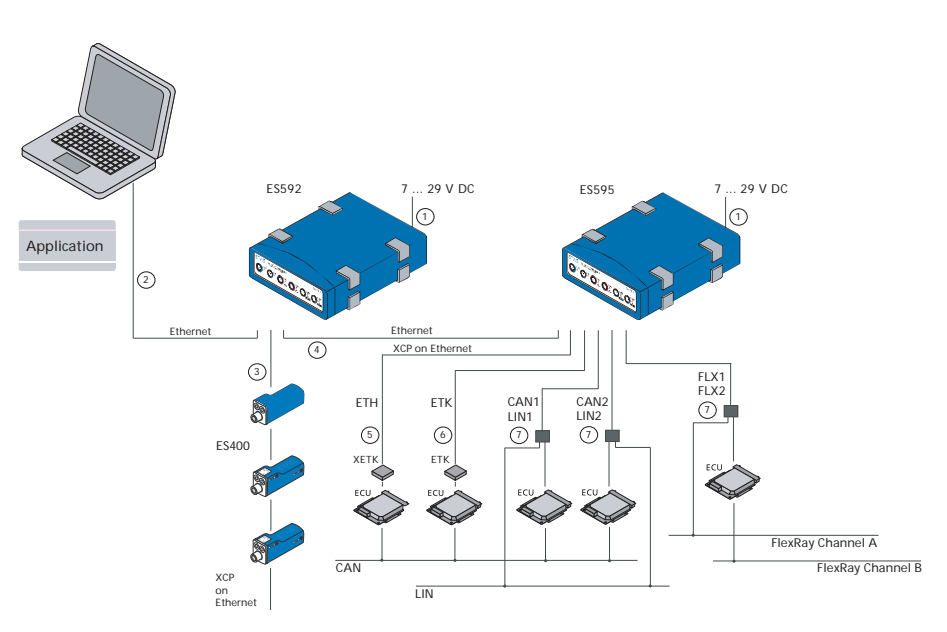

<span id="page-31-1"></span>**Abb. 5-4** ES592.1 und ES595.1 mit ES400-Modulen, XETK, ETK und Fahrzeugbussen

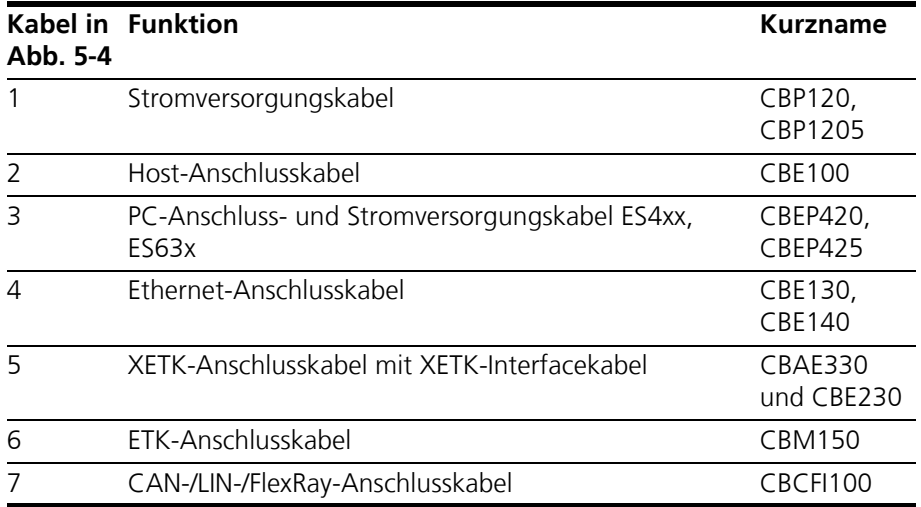

## <span id="page-32-0"></span>5.3 Verkabelung

Die Reihenfolge der Verkabelung der Anschlüsse der ES592.1 ist beliebig.

Es stehen Ihnen spezielle Anschlusskabel zur Verfügung, die Sie separat bestellen können. Eine Übersicht finden Sie im Kapitel ["Kabel und Zubehör" auf Seite 59.](#page-58-2)

#### **Hinweis**

*Stellen Sie die Spannungsfreiheit der Anschlüsse sicher, bevor Sie mit der Verkabelung beginnen.* 

#### **Hinweis**

*Prüfen Sie die Bezeichnungen der verwendeten Kabel sorgfältig. Falsche Kabel können die Funktionsfähigkeit Ihrer ES592.1 beeinträchtigen oder die ES592.1 und die daran angeschlossenen Geräte beschädigen.* 

#### <span id="page-32-1"></span>5.3.1 Anschluss "HOST"

Für die Verbindung des ES592.1 Moduls mit dem PC (Anschluss "HOST") benötigen Sie das mitgelieferte Kabel CBE100.

#### **Die ES592.1 mit dem PC verbinden**

**GEFAHR!**

- Verbinden Sie den Anschluss HOST der ES592.1 mit dem PC-Schnittstellenkabel CBE100.
- Verbinden sie den RJ-45-Steckverbinder des Kabels mit der freien Ethernet-Schnittstelle des PCs.

## <span id="page-32-2"></span>5.3.2 Anschluss "7-29V"

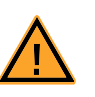

#### *Gefährliche elektrische Spannung!*

*Verbinden Sie das Stromversorgungskabel nur mit einer geeigneten Fahrzeugbatterie oder mit einer geeigneten Laborstromversorgung! Der Anschluss an Netzsteckdosen ist untersagt! Um ein versehentliches Einstecken in Netzsteckdosen zu verhindern, empfiehlt ETAS, in Bereichen mit Netzsteckdosen die Stromversorgungskabel mit Sicherheits-Bananenstecker CBP1205 einzusetzen.*

Für die Verbindung des ES592.1 Moduls mit der Stromversorgung benötigen Sie das Kabel CBP120 oder das Kabel CBP1205.

## **Die ES592.1 mit der Stromversorgung verbinden**

• Verbinden Sie das Kabel CBP120 oder das Kabel CBP1205 für die Stromversorgung mit dem Anschluss 7-29V der ES592.1.

• Verbinden Sie die Spannungsversorgungsanschlüsse des Kabels mit der gewünschten Stromversorgung.

Beachten Sie die Farbkodierung der Steckverbinder. Beachten Sie die Stromaufnahme der ES592.1 und dessen Versorgungsspannungsbereich. Deren zulässige Werte finden Sie im Kapitel [7.7.1](#page-51-4)  [auf Seite 52.](#page-51-4)

### <span id="page-33-0"></span>5.3.3 Anschlüsse "ETH1"und "ETH2"

Für die Verbindung des ES592.1 Moduls mit weiteren Modulen (Anschlüsse "ETH1"und "ETH2") benötigen Sie das Kabel CBE130.

#### *Einfacher Modulverbund*

Ein einfacher Modulverbund besteht aus einem einzigen ES592.1 Modul mit angeschlossenen Netzwerk- oder Messmodulen. Im folgenden Beispiel werden ES59x-Messmodule verwendet.

#### **Eine ES592.1 mit ES59x-Messmodulen verbinden**

- Verbinden Sie den Anschluss ETH1 der ES592.1 mit dem Ethernet-Kabel CBE130.
- Verbinden sie den zweiten Steckverbinder des Kabels mit dem Anschluss **HOST** eines ES59x-Messmoduls.
- Verbinden Sie nach diesem Prinzip weitere Messmodule mit dem Anschluss ETH2 der ES592.1.

#### *Komplexer Modulverbund*

Ein komplexer Modulverbund besteht aus mehreren kaskadierten ES59x Modulen mit angeschlossenen Messmodulen. Im folgenden Beispiel werden ES59x-Messmodule verwendet.

Bei größeren Modulverbunden ist es sinnvoll, eine Skizze des geplanten Modulverbundes anzufertigen. Die nachfolgende Abbildung zeigt Ihnen ein Beispiel für einen Modulverbund mit drei kaskadierten ES59x Modulen.

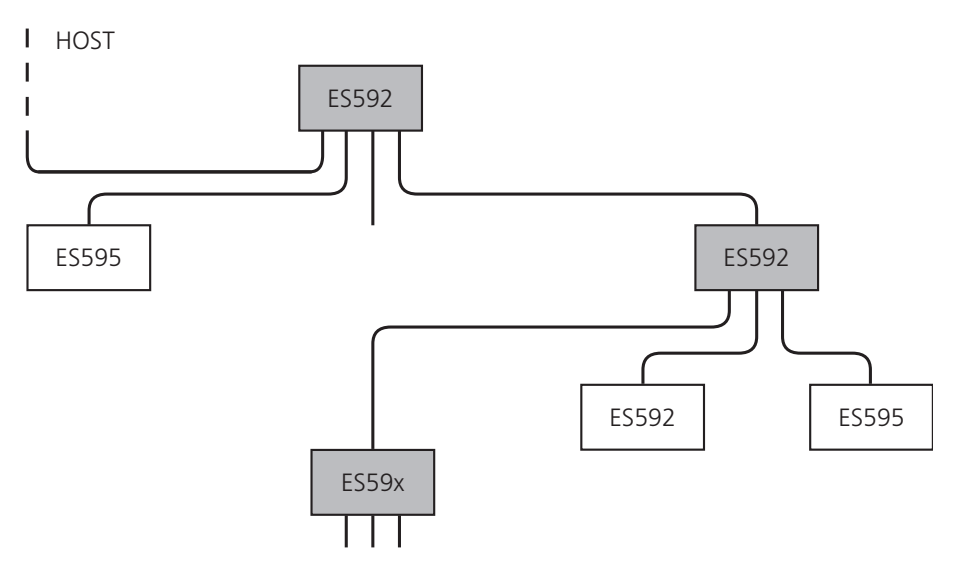

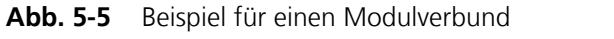

### **Ein ES59x-Modul mit weiteren ES59x-Modulen verbinden**

• Verbinden Sie den Anschluss **HOST** der untergeordneten ES59x mit dem Anschluss **ETH1** oder mit dem Anschluss **ETH2** der übergeordneten ES592.1

#### *oder*

Verbinden Sie den Anschluss **HOST** der untergeordneten ES59x mit dem Anschluss **ETH1** der übergeordneten ES595.1

Die übergeordnete ES59x befindet sich dabei in der Hierarchie näher am Host-PC.

• Verbinden Sie nach diesem Prinzip weitere ES59x Module mit weiteren Anschlüssen **ETH** der ES59x.

## <span id="page-35-0"></span>5.4 Konfiguration der ES592.1

<span id="page-35-4"></span>Die Konfiguration der ES592.1 erfolgt am PC über eine grafische Benutzeroberfläche. Als Schnittstelle wird eine Web-Browser-Applikation verwendet.

#### <span id="page-35-1"></span>5.4.1 Web-Interface

Das Web-Interface der ES592.1 besteht aus einer Startseite (Home Page), einer Seite zur kundenspezifischen Konfiguration der Schnittstellen für die "Wake-Up"-Funktion und weiteren Seiten zur Information zum Status der ES592.1.

### <span id="page-35-2"></span>5.4.2 Starten des ES592.1 Web-Interfaces

#### **Starten des ES592.1 Web-Interfaces**

- Verbinden Sie die ES592.1mit dem PC.
- Starten Sie das Programm HSP auf dem PC.
- Klicken Sie **Hardware suchen**.
- Markieren Sie im Fenster "Hardware" den Eintrag des zu konfigurierenden Moduls ES592.1.
- Wählen Sie mit der rechten Maustaste **System Konfiguration**.

Der Standard-Web-Browser startet das Web-Interface zur Konfiguration der ES592.1 mit der aktuellen IP-Adresse des Moduls im Adressfeld.

Die Startseite (Home Page) des ES592.1 Web-Interfaces wird angezeigt.

<span id="page-35-3"></span>5.4.3 Konfiguration der Funktion "Wake-Up"

#### **Konfiguration der Funktion "Wake-Up"**

- Klicken Sie **Device configuration**.
- Klicken Sie **Wake-Up**.

Die Seite zur Konfiguration der Funktion "Wake-Up" wird angezeigt.

• Konfigurieren Sie die Schnittstellen der ES592.1 für die "Wake-Up"-Funktion.
# **6 Behandlung von Problemen**

In diesem Kapitel erhalten Sie Informationen darüber, was Sie im Fall von Problemen mit der ES592.1und von allgemeinen Problemen tun können, die nicht spezifisch für ein einzelnes Hardware- oder Softwareprodukt sind.

### 6.1 Anzeigen der LEDs

Bitte beachten Sie zur Beurteilung des Betriebszustandes und zur Fehlerbehebung der ES592.1die Anzeige der LEDs, die Informationen über die Funktion der Schnittstellen und der ES592.1geben (siehe Kapitel [3.5 auf Seite 16\)](#page-15-0).

## 6.2 Probleme mit der ES592.1

In der folgenden Tabelle sind einige mögliche Probleme mit einem Lösungsansatz aufgelistet.

Bei weitergehenden Fragen kontaktieren Sie bitte unseren technischen Service (siehe Kapitel [10 auf Seite 78](#page-77-0)).

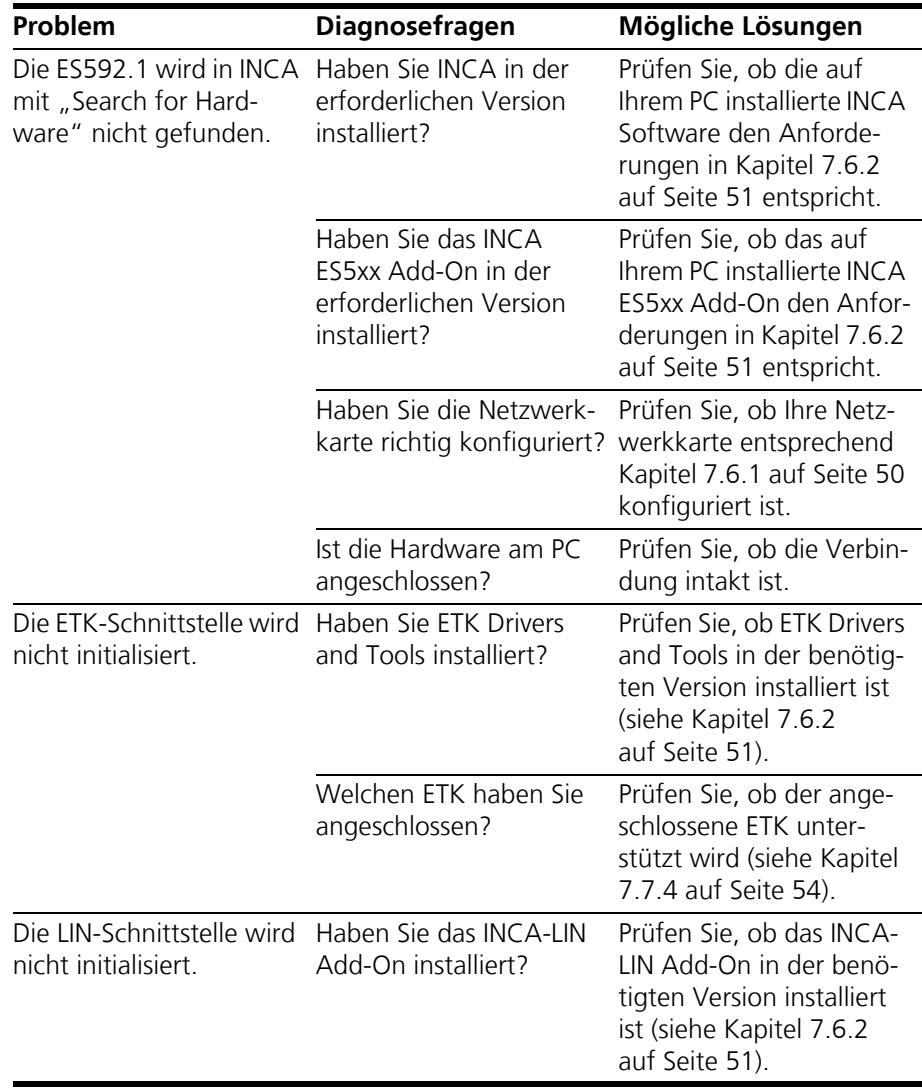

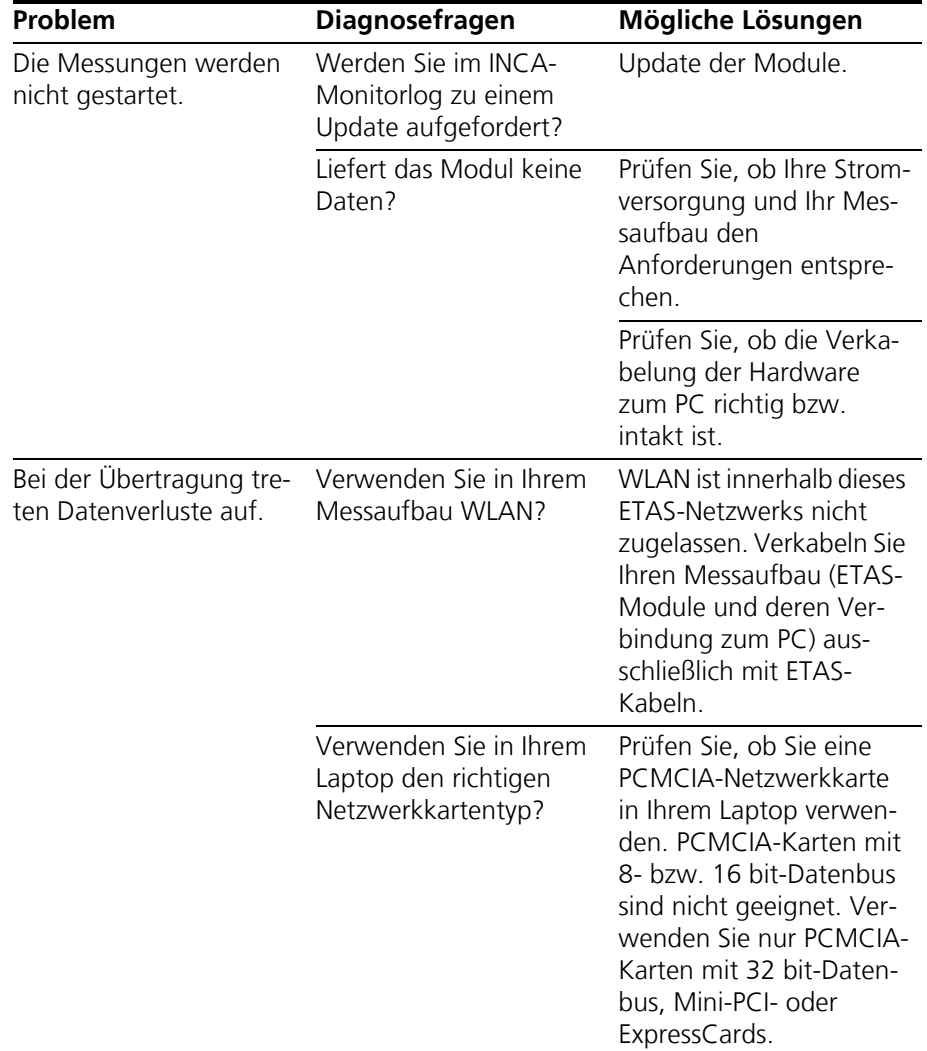

# 6.3 Probleme und Lösungen

### 6.3.1 Netzwerkadapter kann im Network Manager nicht ausgewählt werden

### *Ursache: APIPA ist deaktiviert*

Der alternative Mechanismus für die IP-Adressierung (APIPA) ist in Windows XP und Vista standardmäßig aktiv. Er wird jedoch in manchen Firmennetzen aus Gründen der Netzwerksicherheit deaktiviert. In diesem Fall können Sie eine Netzwerkkarte, die für DHCP-Adressierung konfiguriert ist, nicht verwenden, um damit auf ETAS-Hardware zuzugreifen. Der ETAS Network Manager gibt eine entsprechende Fehlermeldung aus.

Sie können dieses Problem beheben, indem Sie den APIPA-Mechanismus in der Windows Registry wieder aktivieren. Zum Aktivieren des APIPA-Mechanismus benötigen Sie Administratorrechte auf dem entsprechenden PC. Bevor Sie den Mechanismus wieder aktivieren, sollten Sie sich in jedem Fall mit dem zuständigen Netzwerkadministrator in Verbindung setzen.

#### **APIPA-Mechanismus aktivieren:**

- Öffnen Sie den Registrierungs-Editor:
	- Windows XP: Klicken Sie **Start**, und klicken Sie **Ausführen**. Geben Sie regedit ein, und klicken Sie **OK**.
	- Windows Vista: Klicken Sie **Start**, geben Sie regedit in das Eingabefeld ein und drücken Sie <EINGABE>.

Der Registrierungs-Editor wird geöffnet.

- Wählen Sie im Verzeichnisbaum des Editors den Ordner HKEY\_LOCAL\_MACHINE\ SYSTEM\CurrentControlSet\ Services\Tcpic\Parameters\.
- Wählen Sie den Menübefehl **Bearbeiten Suchen**, um alle Einträge mit dem Schlüssel IPAutoconfigurationEnabled zu suchen.

Falls Sie keine Instanzen dieses Registrierungs-Schlüssels finden, so wurde der APIPA-Mechanismus auf Ihrem System nicht deaktiviert, d.h. es besteht keine Notwendigkeit, ihn zu aktivierten. Andernfalls fahren Sie mit den folgenden Schritten fort.

> • Setzen Sie den Wert für den Schlüssel IPAutoconfigurationEnabled auf 1, um den APIPA-Mechanismus zu aktivieren.

Die Windows Registry kann mehrere Einträge mit diesem Schlüssel enthalten, da der APIPA Mechanismus sowohl für den TCP/IP Dienst insgesamt als auch separat für jede einzelne Netzwerkkarte deaktiviert werden kann. Sie müssen nur den Wert für den gewünschten Netzwerkadapter ändern.

• Schließen Sie den Registrierungs-Editor.

#### • Starten Sie das System erneut, damit die Änderungen wirksam werden.

#### <span id="page-39-0"></span>6.3.2 Suche nach Ethernet-Hardware schlägt fehl

#### *Ursache: Personal Firewall blockiert die Kommunikation*

Für eine detaillierte Beschreibung von Problemen, die durch Personal Firewalls verursacht werden, und mögliche Lösungen siehe "Personal Firewall blockiert die [Kommunikation" auf Seite 42.](#page-41-0)

#### *Ursache: Client-Software für Fernzugriff blockiert Kommunikation*

PCs oder Notebooks, die außerhalb des ETAS Hardware-Netzwerks eingesetzt werden, verwenden manchmal Client-Software für den Fernzugriff, die die Kommunikation zur ETAS Hardware blockieren kann. Das kann folgende Ursachen haben:

- Es wird ein Firewall eingesetzt, der Ethernet-Botschaften blockiert [\(siehe](#page-39-0)  ["Ursache: Personal Firewall blockiert die Kommunikation" auf Seite 40\)](#page-39-0)
- Fälschlicherweise filtert die für das Tunneln verwendete VPN Client-Software Botschaften heraus. So haben beispielsweise Cisco VPN Clients bis zur Version V4.0.x in einigen Fällen bestimmte UDP/IP Broadcasts herausgefiltert.

Trifft dies zu, aktualisieren Sie bitte die Software Ihres VPN Clients.

#### *Ursache: ETAS-Hardware hängt*

In Einzelfällen kann es vorkommen, dass die ETAS Hardware hängt. Reinitialisieren Sie in diesem Fall die Hardware, indem Sie sie aus- und wieder einschalten.

#### *Ursache: Netzwerkadapter hat temporär keine IP-Adresse*

Wenn Sie von einem DHCP Firmennetzwerk auf ein ETAS Hardware-Netzwerk umschalten, dauert es mindestens 60 Sekunden, bis ETAS-Hardware gefunden wird. Die Verzögerung wird dadurch verursacht, dass das Betriebssystem vom DHCP-Protokoll nach APIPA umschaltet, welches von der ETAS-Hardware verwendet wird.

#### *Ursache: ETAS-Hardware war an anderes logisches Netzwerk angebunden*

Greifen Sie von mehr als einem PC oder Notebook auf dieselbe Hardware zu, so müssen die Netzwerkadapter so konfiguriert werden, dass sie dasselbe logische Netzwerk benutzen. Ist dies nicht möglich, so müssen Sie zwischen verschiedenen Sitzungen die ETAS Hardware aus- und wieder einschalten.

#### *Ursache: Treiber für Netzwerkkarte läuft nicht*

Es kann vorkommen, dass der Treiber einer Netzwerkkarte nicht läuft. In diesem Fall müssen Sie die Netzwerkkarte deaktivieren und anschließend wieder aktivieren.

### **Netzwerkkarte deaktivieren und neu aktivieren:**

- Zum Deaktivieren der Netzwerkkarte wählen Sie zunächst im Windows-Startmenü den folgenden Eintrag:
	- Windows XP: **Sytemsteuerung Netzwerkverbindungen**
- Windows Vista: **Sytemsteuerung Netzwerk und Internet Netzwerk- und Freigabecenter**
- Rechtsklicken Sie den verwendeten Netzwerkadapter und wählen Sie im Kontextmenü den Eintrag **Deaktivieren**.
- Zur Reaktivieren des Netzwerkadapters rechtsklicken Sie ihn erneut und wählen Sie den Eintrag **Aktivieren**.

### *Ursache: Energiemanagement des Laptops deaktiviert die Netzwerkkarte*

Das Energiemanagement eines Laptops kann die Deaktivierung der Netzwerkkarte verursachen. Sie sollten daher die Energieüberwachung des Laptops abschalten.

#### **Energieüberwachung des Laptops abschalten:**

- Wählen Sie im Windows-Startmenü den folgenden Eintrag:
	- Windows XP: **Systemsteuerung System**.

Wählen Sie dann die Registerkarte **Hardware** und klicken Sie auf **Geräte-Manager**.

- Windows Vista: **Systemsteuerung System und Wartung Geräte-Manager**.
- Öffnen Sie im Geräte-Manager die Baumstruktur des Eintrags **Netzwerkadapter**.
- Rechtsklicken Sie den verwendeten Netzwerkadapter und wählen Sie im Kontextmenü den Eintrag **Eigenschaften**.
- Wählen Sie die Registerkarte **Energiemanagement** und deaktivieren Sie die Option **Computer erlauben, das Gerät auszuschalten, um Energie zu sparen**.
- Wählen Sie die Registerkarte **Erweiterte Einstellungen**. Falls diese die Eigenschaft **Autosense** enthält, deaktivieren Sie diese bitte ebenfalls.
- Klicken Sie **OK**, um die Einstellungen zu übernehmen.

#### *Ursache: Automatische Unterbrechung der Netzwerkverbindung*

Es kann vorkommen, dass die Netzwerkkarte nach einer bestimmten Zeit ohne Datenverkehr die Ethernet-Verbindung automatisch unterbricht. Dieses Verhalten kann durch das Setzen des Registry Key autodisconnect verhindert werden.

#### **Registry Key autodisconnect einstellen**

• Öffnen Sie den Registry-Editor.

• Wählen Sie unter HKEY\_LOCAL\_MACHINE\SYSTEM\ ControlSet001\Services\lanmanserver\ parameters den Registry Key autodisconnect und ändern Sie den Wert auf Oxffffffff.

### <span id="page-41-0"></span>6.3.3 Personal Firewall blockiert die Kommunikation

#### *Ursache: Fehlende Freigaben in der Firewall blockieren die ETAS-Hardware*

Personal Firewall-Programme können die Hardwarekommunikation über die Ethernetschnittstelle behindern. Dabei werden, obwohl die Schnittstelle richtig konfiguriert ist, beim automatischen Suchen nach Hardware angeschlossene Geräte nicht gefunden.

Einige Aktionen in ETAS-Produkten können zu Problemen führen, wenn die Firewall nicht ordentlich parametrisiert ist, z.B. beim Öffnen der Experimentierumgebung in ASCET oder bei der Hardware-Suche durch INCA oder HSP.

Falls die Kommunikation mit der ETAS-Hardware durch ein Firewall-Programm blockiert wird, müssen Sie entweder die Firewall-Software deaktivieren, während Sie mit ETAS-Software arbeiten, oder Sie müssen den Firewall umkonfigurieren und die folgenden Berechtigungen vornehmen:

- Ausgehende Limited IP Broadcasts über UDP (Zieladresse 255.255.255.255) für die Ziel-Ports 17099 oder 18001
- Eingehende Limited IP Broadcasts über UDP (Zieladresse 255.255.255.255, Ausgangsadresse 0.0.0.0) für den Ziel-Port 18001
- Netzspezifische IP Broadcasts über UDP in das für die ETAS-Applikation gewählte Netzwerk für die Ziel-Ports 17099 oder 18001
- Ausgehende IP Unicasts über UDP an jede IP-Adresse im für die ETAS-Applikation gewählten Netzwerk, Ziel-Ports 17099 bis 18020
- Eingehende IP Unicasts über UDP ausgehend von jeder beliebigen IP-Adresse im für die ETAS-Applikation gewählten Netzwerk, Ausgangs-Port 17099 bis 18020, Ziel-Port 17099 bis 18020
- Ausgehende TCP/IP-Verbindungen in das für die ETAS-Applikation gewählte Netzwerk, Ziel-Ports 18001 bis 18020

#### **Note**

*Die im konkreten Fall zu verwendenden Ports hängen von der eingesetzten Hardware ab. Für genauere Informationen zu den zu verwendenden Portnummern sei auf die jeweilige Hardware-Dokumentation verwiesen.*

In Windows XP und Vista ist ein Personal Firewall-Programm im Lieferumfang enthalten und standardmäßig aktiviert. Auf vielen anderen Systemen finden sich mittlerweile häufig entsprechende Programme von unabhängigen Anbietern wie Symantec, McAffee oder BlackIce. Die Vorgehensweise bei der Konfiguration der Ports kann sich in den verschiedenen Programmen voneinander unterscheiden. Nähere Informationen entnehmen Sie daher bitte der Benutzerdokumentation zu Ihrem Firewall-Programm.

Im Folgenden finden Sie exemplarisch eine Beschreibung, wie Sie die Windows XP Firewall konfigurieren können, wenn der Hardwarezugriff unter Windows XP mit Service Pack 2 blockiert wird.

### *Lösung für Windows XP Firewall, Benutzer mit Administratorrechten*

Wenn Sie auf Ihrem PC Administratorrechte haben, öffnet sich das folgende Dialogfenster, wenn die Firewall ein ETAS-Produkt blockiert.

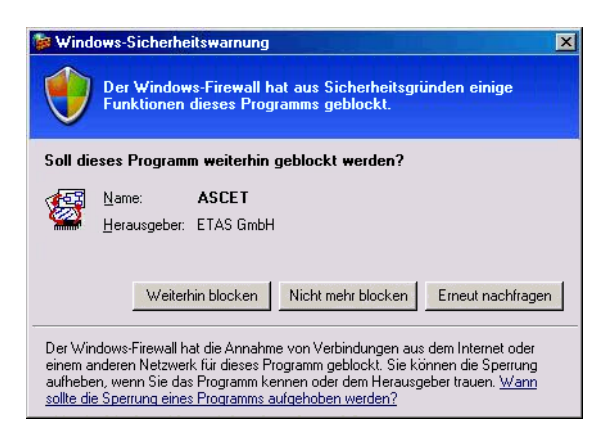

### **Ein Produkt freischalten:**

• Klicken Sie im Fenster "Windows-Sicherheitswarnung" auf **Nicht mehr blocken**.

Die Firewall blockiert das ETAS-Produkt (im Beispiel: ASCET) nicht mehr. Die Einstellung wird bei einem Neustart des Produkts oder des PC beibehalten.

Anstatt auf das Fenster "Windows-Sicherheitswarnung" zu warten, können Sie ETAS-Produkte vorab freischalten.

**ETAS-Produkte in der Firewall-Steuerung freischalten:**

• Wählen Sie im Windows-Startmenü **Einstellungen Systemsteuerung**.

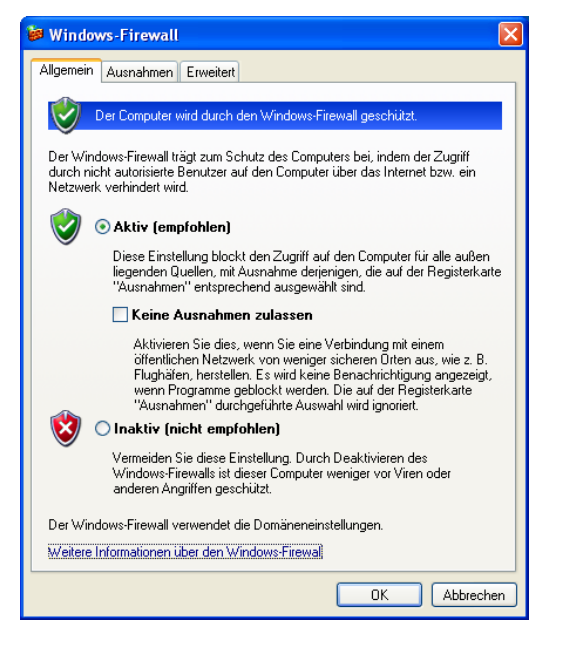

• Im Fenster "Windows-Firewall" öffnen Sie das Register "Ausnahmen".

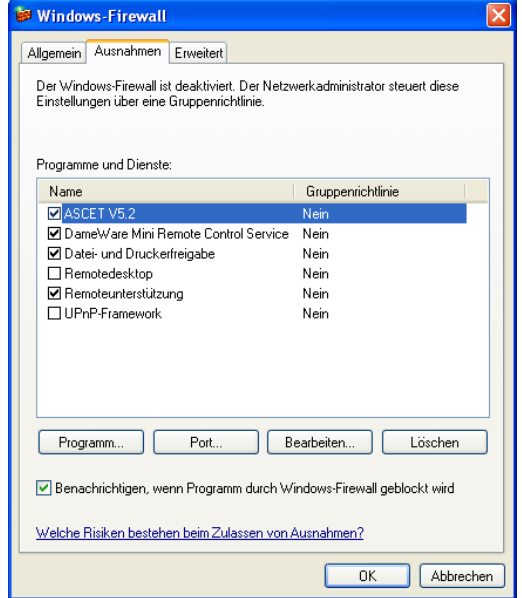

Dieses Register listet die Ausnahmen, die nicht durch die Firewall blockiert werden. Benutzen Sie die Schaltflächen **Programm** oder **Bearbeiten**, um neue Programme hinzuzufügen oder vorhandene zu bearbeiten.

- Stellen Sie sicher, dass die ETAS-Produkte und Dienste, die Sie verwenden wollen, richtig konfigurierte Ausnahmen sind.
	- Öffnen Sie das Fenster "Bereich ändern".

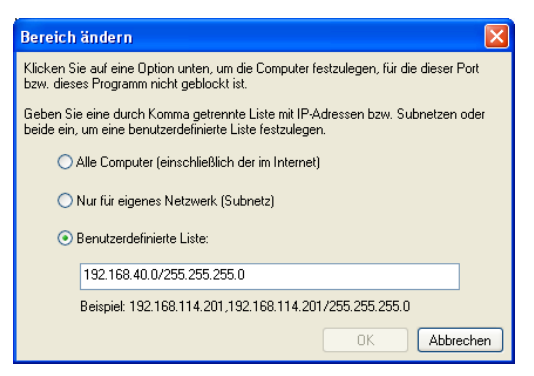

- Stellen Sie sicher, dass wenigstens die IP-Adressen 192.168.40.xxx freigeschaltet sind, um funktionierenden Zugriff auf ETAS-Hardware zu gewährleisten.
- Schließen Sie das Fenster "Bereich ändern" mit **OK**.
- Schließen Sie das Fenster "Windows-Firewall" mit **OK**.

Die Firewall blockiert das ETAS-Produkt nicht mehr. Die Einstellung wird bei einem Neustart des PC beibehalten.

### *Lösung für Windows XP Firewall, Benutzer ohne Administratorrechte*

Dieses Kapitel richtet sich an Benutzer mit eingeschränkten Rechten, z.B. keine Änderungen am System, eingeschränkte Schreibrechte, lokaler Login.

Die Arbeit mit einem ETAS-Produkt erfordert die Rechte "Write" und "Modify" in den Verzeichnissen ETAS, ETASData und den temporären ETAS-Verzeichnissen. Andernfalls erscheint eine Fehlermeldung, wenn das Produkt gestartet und eine Datenbank geöffnet wird. Ein korrekter Betrieb des Produkts ist nicht möglich, da die Datenbank-Datei sovie verschiedene \*.ini-Dateien während der Arbeit geändert werden.

Die ETAS-Software muss in jedem Fall von einem Administrator installiert werden. Es wird empfohlen, dass der Administrator sicherstellt, dass das ETAS-Produkt oder die Prozesse nach der Installation zur Liste der gewählten Ausnahmen der Windows-Firewall hinzugefügt werden. Wenn das nicht passiert, geschieht folgendes:

• Das Fenster "Windows-Sicherheitswarnung" öffnet sich, wenn eine der Aktionen, die von einer restriktiven Firewall-Konfigurations verhindert wird, ausgeführt werden soll.

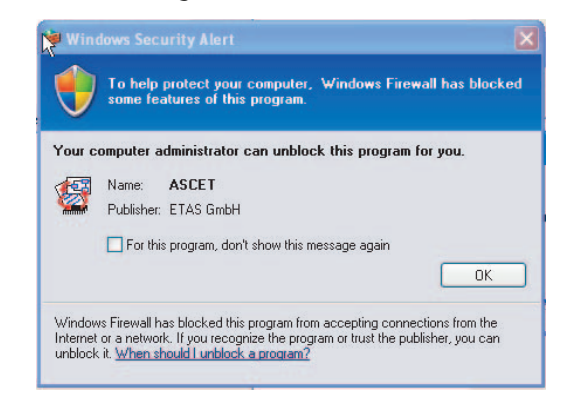

#### **Ein Produkt freischalten (ohne Administratorrechte):**

- Aktivieren Sie im Fenster "Windows-Sicherheitswarnung" die Option.
- Schließen Sie das Fenster mit **OK**.

Ein Administrator muss das Produkt im Register "Ausnahmen" des Fensters "Windows-Firewall" auswählen, um künftige Probleme beim Hardwarezugriff mit dem betreffenden ETAS-Produkt zu vermeiden.

# **7 Technische Daten**

In diesem Kapitel finden Sie Informationen zu folgenden Themen:

- • ["Allgemeine Daten" auf Seite 47](#page-46-0)
- • ["RoHS-Konformität" auf Seite 49](#page-48-3)
- • ["CE-Kennzeichnung" auf Seite 49](#page-48-0)
- • ["Produktrücknahme und Recycling" auf Seite 49](#page-48-1)
- • ["Verwendung von Open Source Software" auf Seite 50](#page-49-1)
- • ["Systemvoraussetzungen" auf Seite 50](#page-49-2)
- • ["Elektrische Daten" auf Seite 52](#page-51-0) und
- • ["Anschlussbelegung" auf Seite 55.](#page-54-0)

# <span id="page-46-0"></span>7.1 Allgemeine Daten

7.1.1 Kennzeichnungen auf dem Produkt

Folgende Symbole werden zur Kennzeichnung des Produktes verwendet:

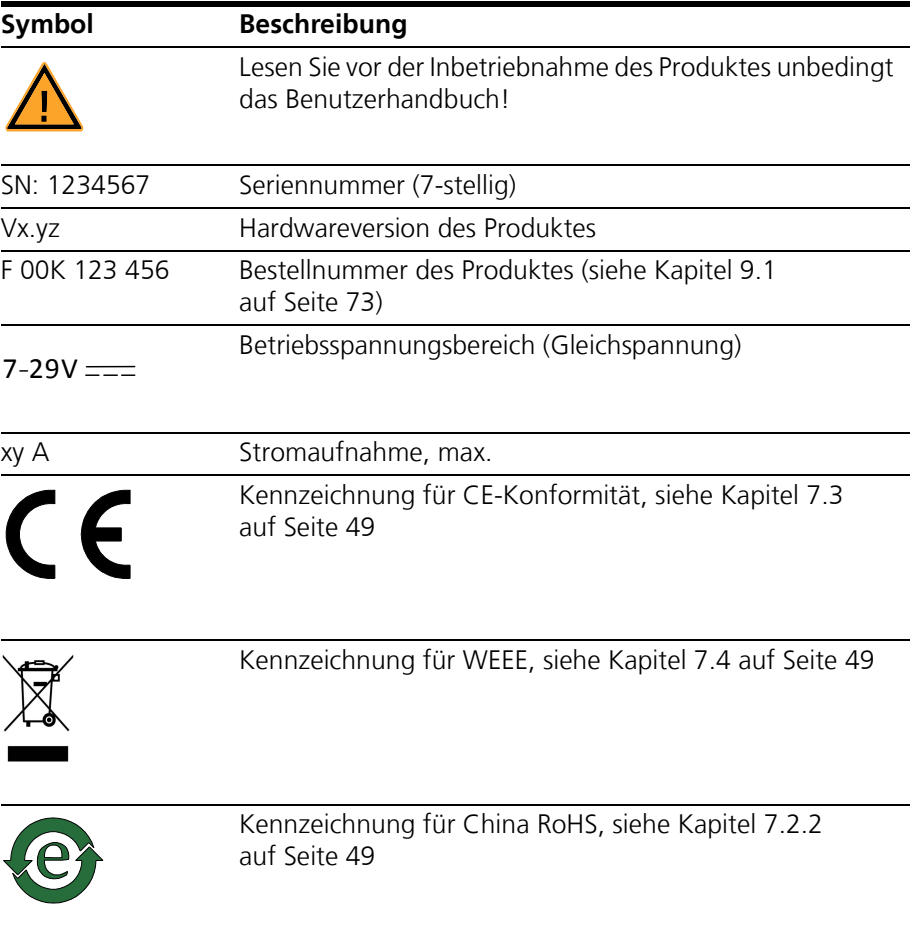

# 7.1.2 Erfüllte Standards und Normen

Das Modul entspricht folgenden Standards und Normen:

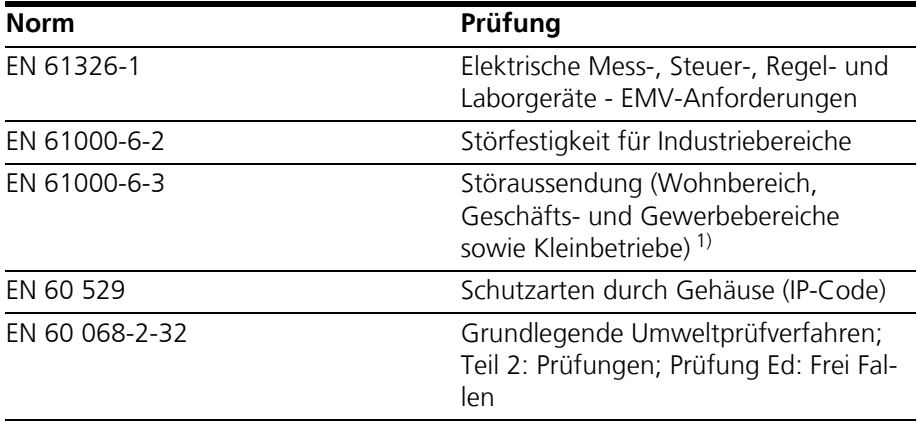

<sup>1)</sup>: Für die externe Spannungsversorgung der LIN-Schnittstelle muss ein Gleichspannungsnetzteil oder eine Batterie als Betriebsspannungsquelle verwendet werden. Zwischen Modul und Spannungsquelle sind Kabel mit einer maximalen Länge von 30 m zugelassen.

### 7.1.3 Umgebungsbedingungen

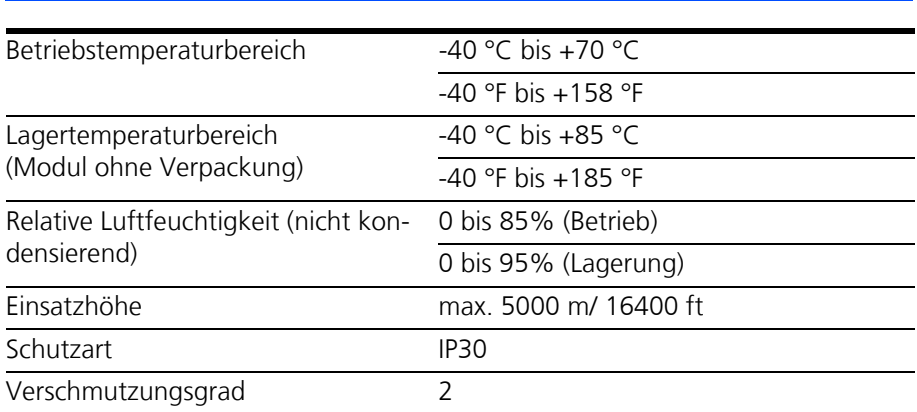

### **Hinweis**

*Das Modul ist für den Einsatz in Innenräumen, in der Fahrgastzelle oder im Kofferraum von Fahrzeugen geeignet. Das Modul ist nicht für den Einbau im Motorraum und ähnlichen Umgebungen geeignet.*

### 7.1.4 Wartung des Produkts

Öffnen oder verändern Sie das Modul nicht! Arbeiten am Modulgehäuse dürfen nur von qualifiziertem Fachpersonal ausgeführt werden. Senden Sie defekte Module zur Reparatur an ETAS.

### 7.1.5 Reinigung des Produkts

Wir empfehlen, das Produkt mit einem trockenen Tuch zu reinigen.

### 7.1.6 Mechanische Daten

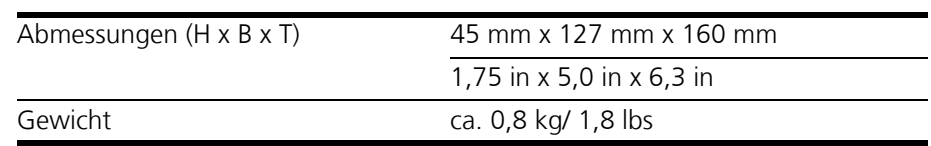

### <span id="page-48-3"></span>7.2 RoHS-Konformität

### 7.2.1 Europäische Union

Die EG-Richtlinie 2011/65/EU schränkt für Elektro- und Elektronikgeräte die Verwendung bestimmter gefährlicher Stoffe ein (RoHS-Konformität).

ETAS bestätigt, dass das Produkt dieser in der Europäischen Union geltenden Richtlinie entspricht.

### <span id="page-48-2"></span>7.2.2 China

ETAS bestätigt mit der auf dem Produkt oder auf dessen Verpackung angebrachten China RoHS-Kennzeichnung, dass das Produkt den in der Volksrepublik China geltenden Richtlinien der "China RoHS" (Management Methods for Controlling Pollution Caused by Electronic Information Products Regulation) entspricht.

## <span id="page-48-0"></span>7.3 CE-Kennzeichnung

ETAS bestätigt mit der auf dem Produkt oder auf dessen Verpackung angebrachten CE-Kennzeichnung, dass das Produkt den produktspezifisch geltenden europäischen Richtlinien entspricht. Die CE-Konformitätserklärung für das Produkt ist auf Anfrage erhältlich.

### <span id="page-48-1"></span>7.4 Produktrücknahme und Recycling

Die Europäische Union (EU) hat die Richtlinie über Elektro- und Elektronik-Altgeräte (Waste Electrical and Electronic Equipment - WEEE) erlassen, um in allen Ländern der EU die Einrichtung von Systemen zur Sammlung, Behandlung und Verwertung von Elektronikschrott sicherzustellen.

Dadurch wird gewährleistet, dass die Geräte auf eine ressourcenschonende Art und Weise recycelt werden, die keine Gefährdung für die Gesundheit des Menschen und der Umwelt darstellt.

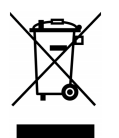

#### <span id="page-48-4"></span>**Abb. 7-1** WEEE-Symbol

Das WEEE-Symbol (siehe [Abb. 7-1 auf Seite 49\)](#page-48-4) auf dem Produkt oder dessen Verpackung kennzeichnet, dass das Produkt nicht zusammen mit dem Restmüll entsorgt werden darf.

Der Anwender ist verpflichtet, die Altgeräte getrennt zu sammeln und dem WEEE-Rücknahmesystem zur Wiederverwertung bereitzustellen.

Die WEEE-Richtlinie betrifft alle ETAS-Geräte, nicht jedoch externe Kabel oder Batterien.

Weitere Informationen zum Recycling-Programm der ETAS GmbH erhalten Sie von den ETAS Verkaufs- und Serviceniederlassungen (siehe Kapitel [10](#page-77-0) [auf Seite 78\)](#page-77-0).

## <span id="page-49-1"></span>7.5 Verwendung von Open Source Software

[Das Produkt verwendet Open Source Software \(OSS\). Diese Software ist bei Aus](http://www.etas.com)[lieferung im Produkt installiert und muss vom Anwender weder installiert noch](http://www.etas.com) aktualisiert werden. Auf die Verwendung der Software muss zur Erfüllung von OSS Lizenzbedingungen hingewiesen werden. Weitere Informationen finden Sie [im Dokument "OSS Attributions List" auf der ETAS-Webseite](http://www.etas.com) www.etas.com.

## <span id="page-49-2"></span>7.6 Systemvoraussetzungen

### <span id="page-49-3"></span>7.6.1 Hardware

<span id="page-49-0"></span>Für den Betrieb der ES592.1 ist eine Gleichspannungsversorgung von 7 V bis 29 V notwendig.

*PC mit einer Ethernet-Schnittstelle* 

Für den Betrieb der Module ist ein PC mit einer freien Ethernet-Schnittstelle (100 Mbit/s, Full Duplex) mit RJ-45-Anschluss notwendig. Ethernet-Schnittstellen, die durch eine zusätzliche Netzwerkkarte im PC realisiert werden, müssen über einen 32-Bit-Datenbus verfügen.

*Voraussetzung zur erfolgreichen Initialisierung des Moduls* 

### **Hinweis**

*Deaktivieren Sie bei Ihrem PC Netzwerkadapter unbedingt die Funktion zum automatischen Wechsel in den Stromsparmodus bei fehlendem Datenverkehr auf der Ethernet-Schnittstelle!*

### **Deaktivieren des Stromsparmodus:**

Wählen Sie in Systemsteuerung / Geräte-Manager / Netzwerkadapter den verwendeten Netzwerkadapter mit einem Doppelklick aus. Deaktivieren Sie im Register "Energieverwaltung" die Option "Computer kann das Gerät ausschalten, um Energie zu sparen". Bestätigen Sie Ihre Konfiguration.

Die Hersteller der Netzwerkadapter bezeichnen diese Funktion unterschiedlich. Beispiel:

- "Link down Power saving"
- "Allow the computer to turn off this device to save power."

## 7.6.2 Unterstützte Anwendungen und Softwarevoraussetzungen

<span id="page-50-0"></span>Zur Konfiguration der ES592.1 sowie zur Steuerung und Datenerfassung benötigen Sie Software in den folgenden Versionen und höher:

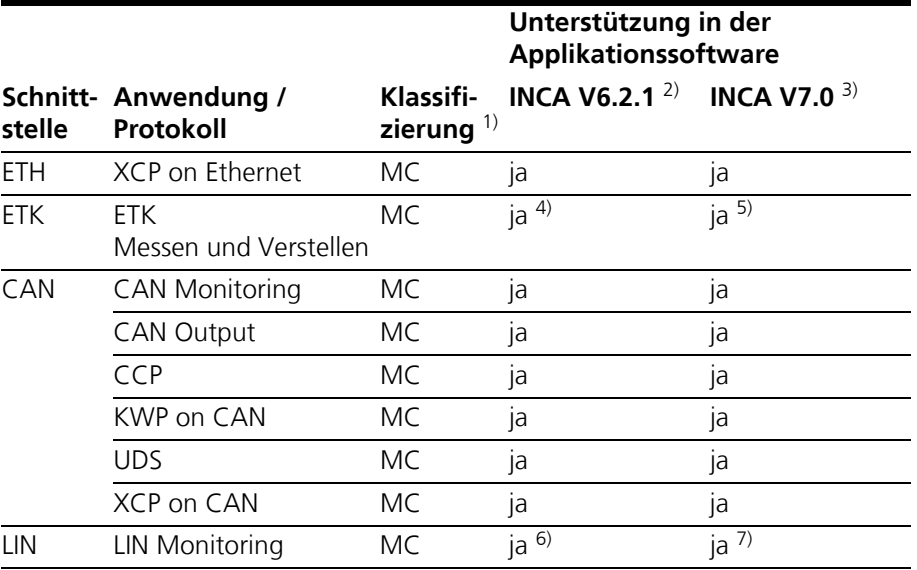

1): MC: Measurement and Calibration

2): INCA V6.2.1 mit Hotfix 13 und höher und zusätzlich INCA-ES5xx Add-On V6.2.2 und höher

3): zusätzlich INCA-ES5xx Add-On V7.0.0 und höher

4): zusätzlich ETK Drivers and Tools V2.1.6 und höher

5): zusätzlich ETK Drivers and Tools V3.0.0 und höher

6): zusätzlich INCA-LIN Add-On V6.2.3 und höher

7): zusätzlich INCA-LIN Add-On V7.0.0 und höher

9): zusätzlich INCA-FlexRay Add-On V7.0.0 und höher

# <span id="page-51-0"></span>7.7.1 Spannungsversorgung

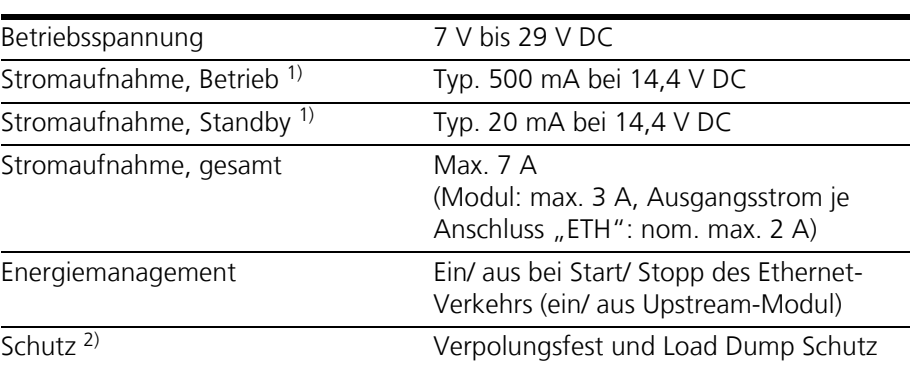

<sup>1)</sup>: ohne Stromversorgung angeschlossener Module

 $2$ ) : Der Einsatz des Moduls ist nur mit zentralem Load Dump Schutz zulässig.

1) : Der Einsatz des Moduls ist nur mit zentralem Load Dump Schutz zulässig.

# 7.7.2 Schnittstelle "HOST"

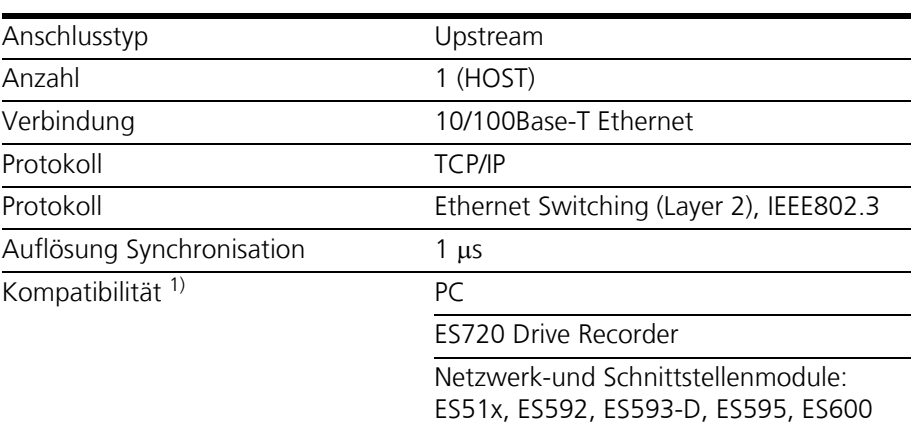

1): Unterstützung des ETAS-Synchronsationsmechanismus

### **Hinweis**

*Beachten Sie zur erfolgreichen Initialisierung der Netzwerkkarte Ihres PCs Kapitel [7.6.1 auf Seite 50](#page-49-3).*

# 7.7.3 Ethernet-Schnittstellen (ETH1 und ETH2)

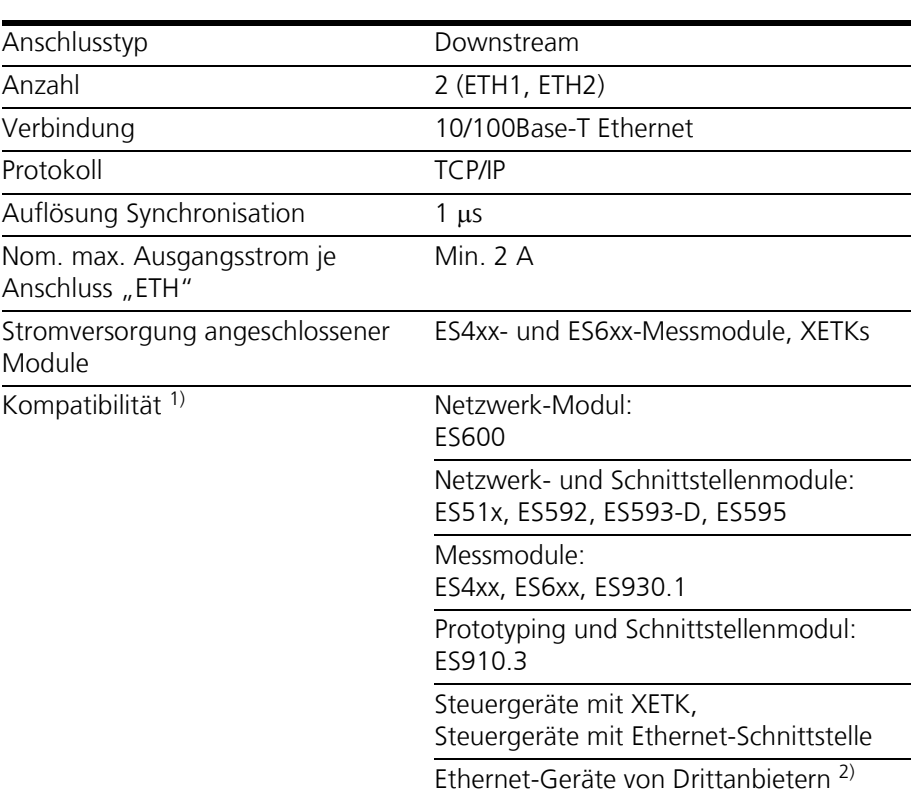

1): Unterstützung des ETAS-Synchronsationsmechanismus

<sup>2)</sup>: keine Unterstützung des ETAS-Synchronsationsmechanismus

# 7.7.4 ETK-Schnittstelle (ETK)

<span id="page-53-0"></span>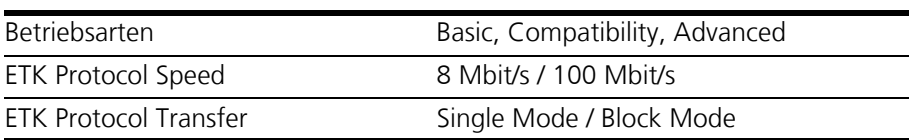

### **Hinweis**

*Die ES592.1 unterstützt alle aktuellen ETK-Typen. Ausnahme: Die von dem Modul nicht unterstützten ETK-Typen sind in der Tabelle aufgelistet. Detaillierte Informationen finden Sie auf den Internet-Seiten der ETAS.*

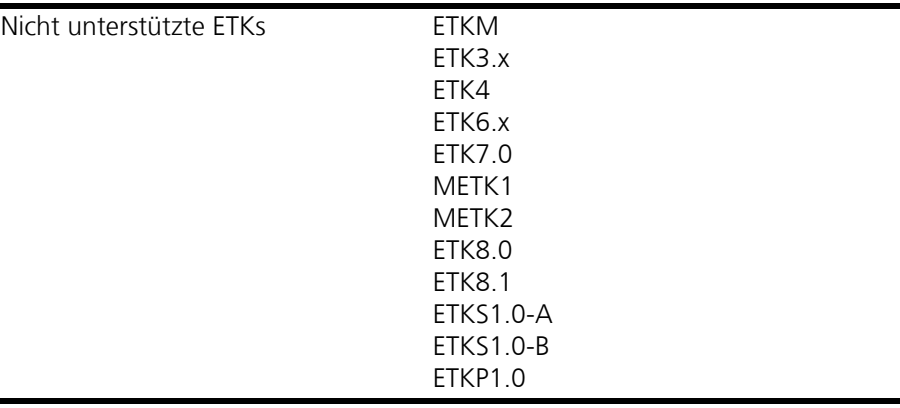

### 7.7.5 CAN-Schnittstellen (CAN1/LIN1 und CAN2/LIN2)

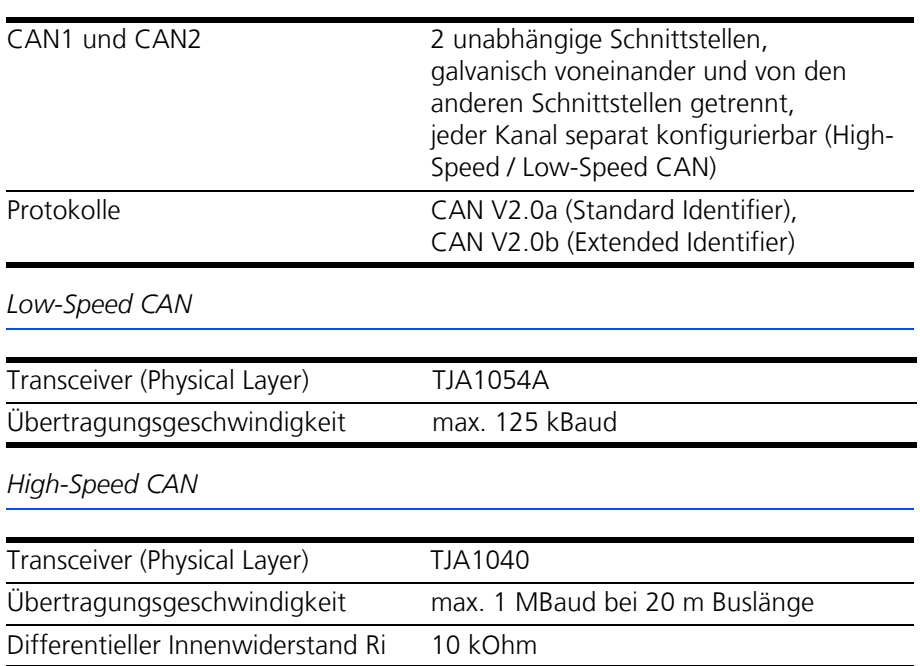

## 7.7.6 LIN-Schnittstellen (CAN1/LIN1 und CAN2/LIN2)

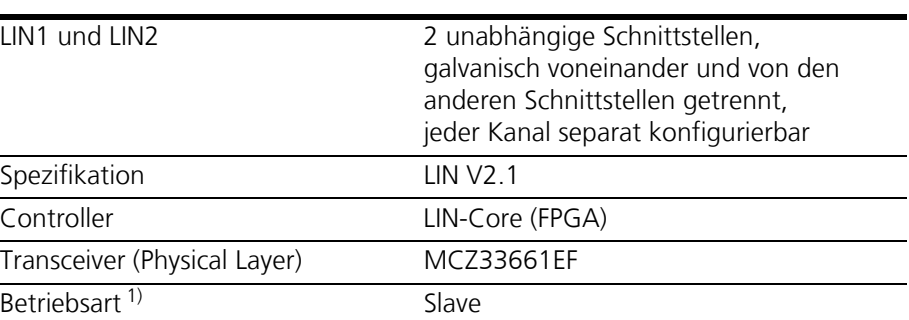

1): LIN-Monitoring; Unterstützung Senden in Vorbereitung.

# <span id="page-54-0"></span>7.8 Anschlussbelegung

### **Hinweis**

*Alle Anschlüsse werden mit Sicht auf die Schnittstellen der ES592.1 dargestellt. Alle Schirme liegen auf Gehäusepotential.*

### 7.8.1 Stromversorgungs-Schnittstelle (7-29V)

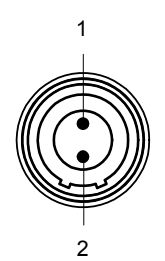

**Abb. 7-2** Stromversorgungsschnittstelle (7-29V)

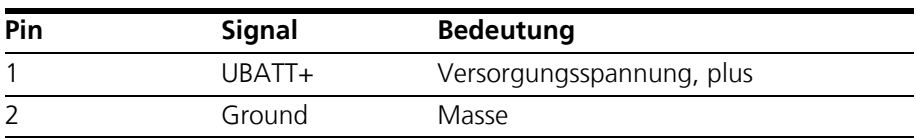

# 7.8.2 Host-Schnittstelle (HOST)

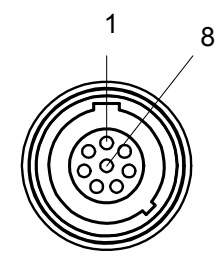

# **Abb. 7-3** Host-Schnittstelle (HOST)

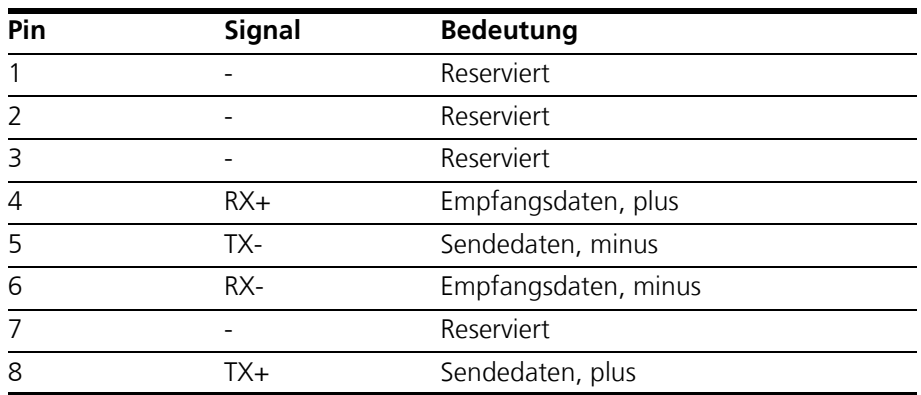

### 7.8.3 Ethernet-Schnittstellen (ETH1 und ETH2)

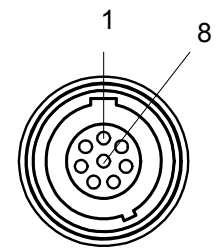

**Abb. 7-4** Ethernet-Schnittstellen (ETH1 und ETH2)

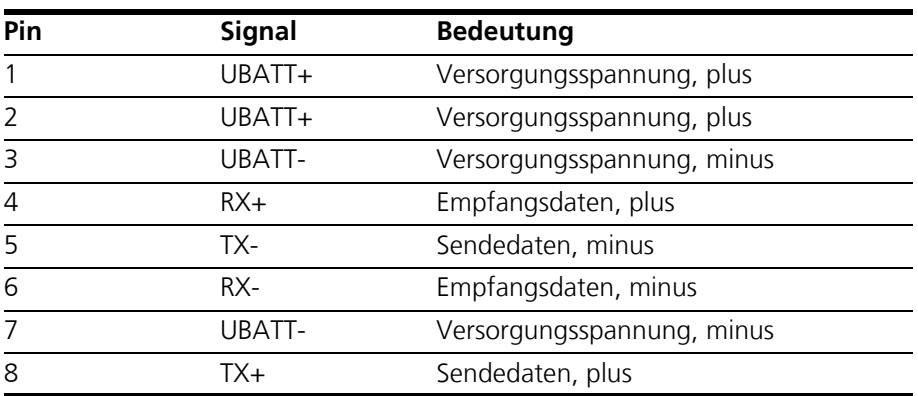

# 7.8.4 ETK-Schnittstelle (ETK)

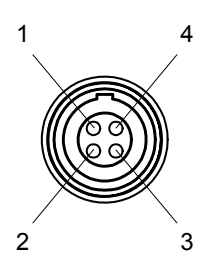

**Abb. 7-5** ETK-Schnittstelle (ETK)

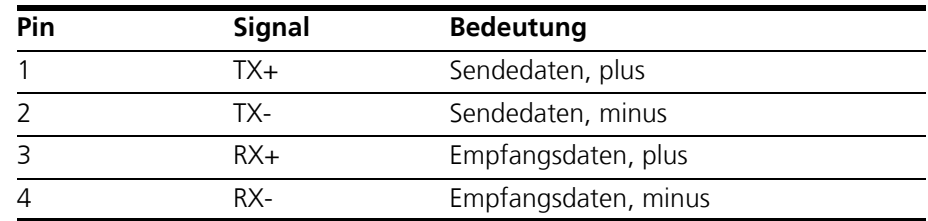

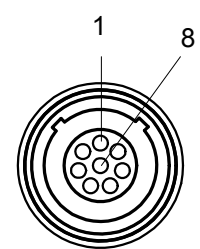

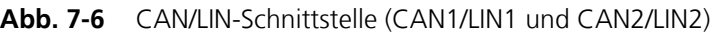

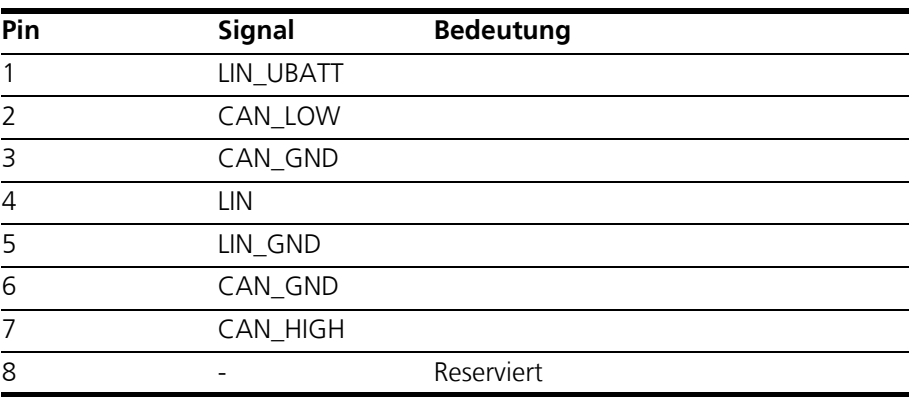

# **8 Kabel und Zubehör**

Im Kapitel "Kabel und Zubehör" finden Sie eine Übersicht der verfügbaren Kabel und des Zubehörs.

### **Hinweis**

*An den Schnittstellen der ES592.1 dürfen ausschließlich die in diesem Benutzerhandbuch genannten ETAS-Kabel verwendet werden. Die maximal zugelassenen Kabellängen sind einzuhalten.*

### **Hinweis**

*Wenn Sie maßgeschneiderte Kabel benötigen, wenden Sie sich bitte an Ihren ETAS-Kontaktpartner oder an sales.de@etas.com.* 

## 8.1 Kabel für den Anschluss "7-29V DC"

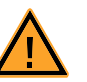

## **GEFAHR!**

# *Gefährliche elektrische Spannung!*

*Verbinden Sie das Stromversorgungskabel nur mit einer geeigneten Fahrzeugbatterie oder mit einer geeigneten Laborstromversorgung! Der Anschluss an Netzsteckdosen ist untersagt! Um ein versehentliches Einstecken in Netzsteckdosen zu verhindern, empfiehlt ETAS, in Bereichen mit Netzsteckdosen die Stromversorgungskabel mit Sicherheits-Bananenstecker CBP1205 einzusetzen.*

Das Stromversorgungskabel für das Modul ES592.1 kann in zwei Ausführungen geliefert werden:

- Stromversorgungskabel CBP120 mit Standard-Bananenstecker (bisherige Ausführung) und
- Stromversorgungskabel CBP1205 mit Sicherheits-Bananenstecker (neue Ausführung).

### **Hinweis**

*Anwendung, zulässige Spannungen und alle weiteren technischen Daten der Stromversorgungskabel sind in beiden Ausführungen identisch.*

# 8.1.1 Kabel CBP120

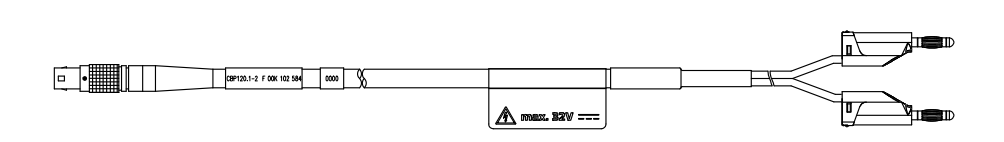

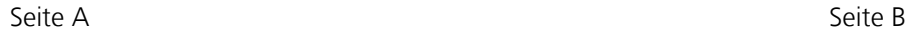

**Abb. 8-1** Kabel CBP120-2 (Stromversorgungskabel mit Standard-Bananenstecker)

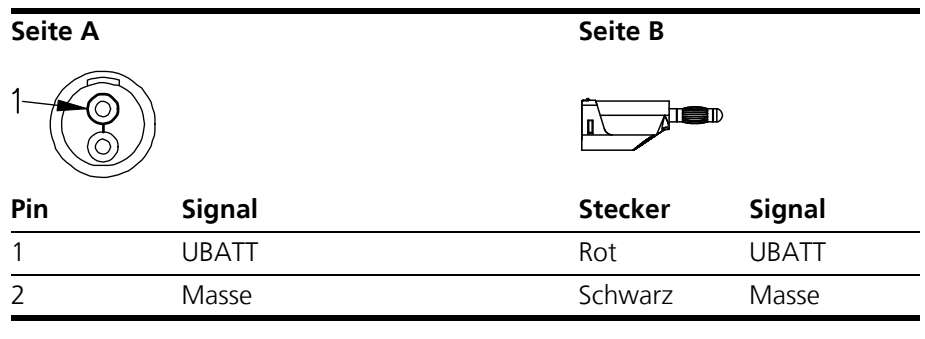

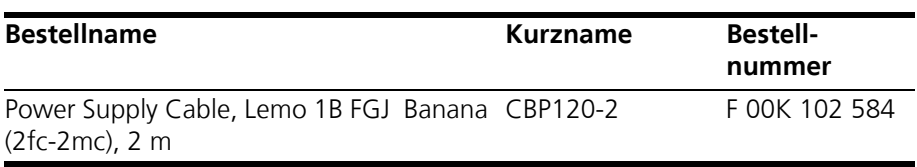

## 8.1.2 Kabel CBP1205

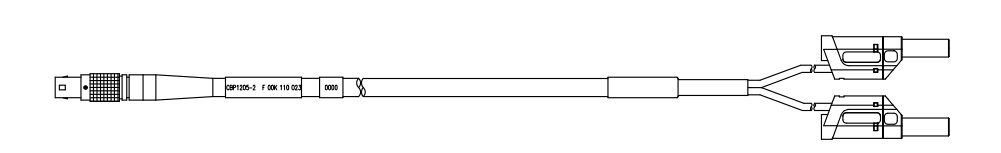

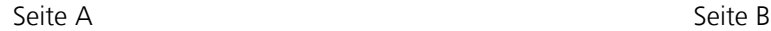

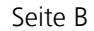

**Abb. 8-2** Kabel CBP1205-2 (Stromversorgungskabel mit Sicherheits-Bananenstecker)

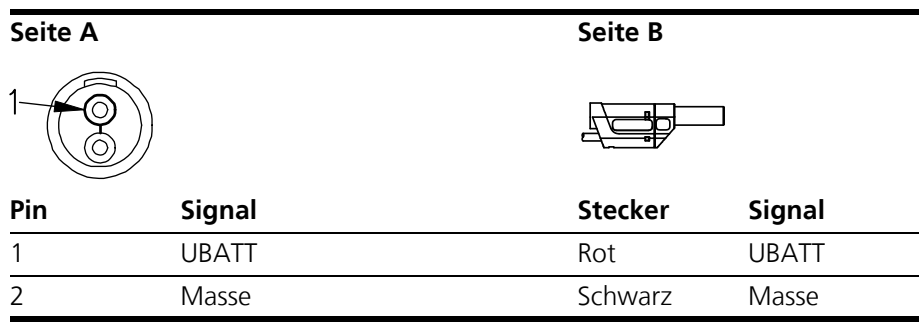

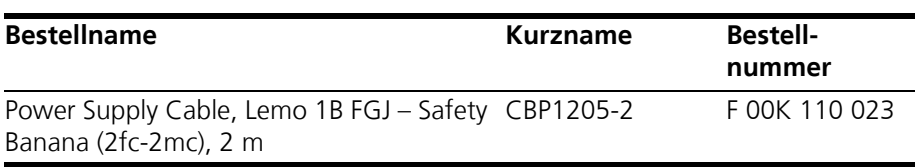

# **Hinweis**

*Stromversorgungskabel mit Sicherheits-Bananenstecker sind nur zum Anschluss an Spannungsquellen mit Sicherheits-Buchse geeignet.* 

# 8.2 Kabel für die Schnittstelle HOST

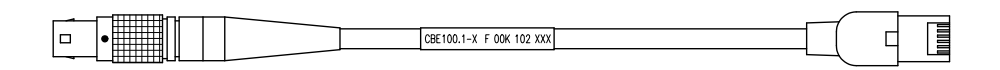

Seite A Seite B

**Abb. 8-3** Kabel CBE100-x

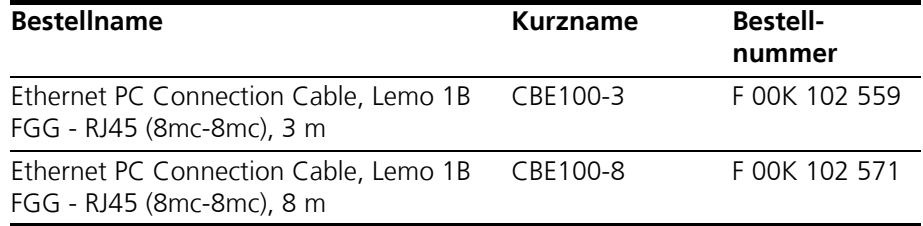

# 8.3 Kabel für die Schnittstellen ETH1 und ETH2

# 8.3.1 Kombinierte Ethernet-/Stromversorgungskabel

*Kabel CBE130-x*

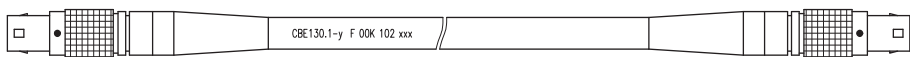

#### Seite A Seite B

**Abb. 8-4** Kabel CBE130-x

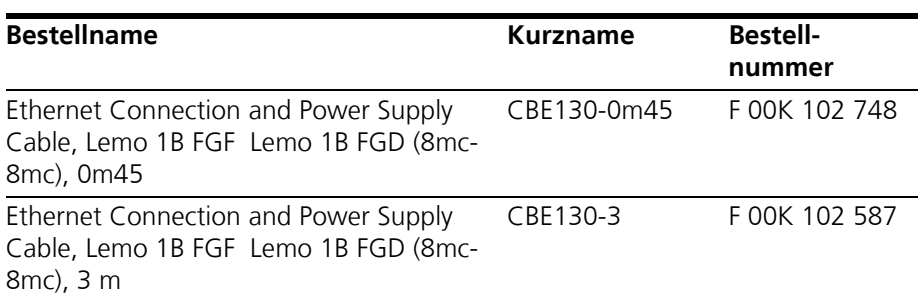

*Kabel CBE140*

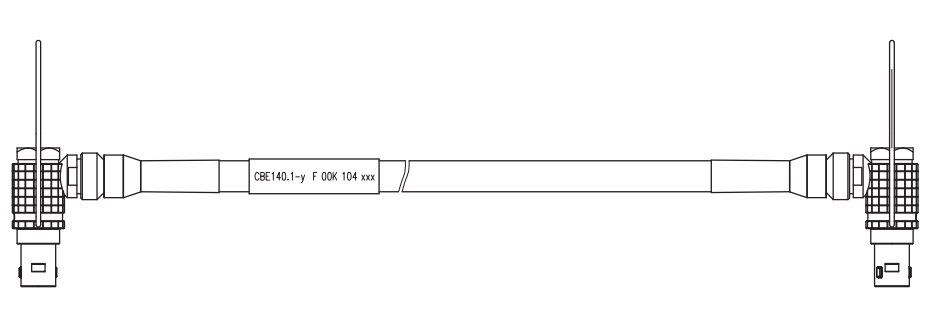

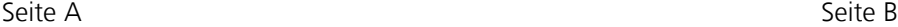

### **Abb. 8-5** Kabel CBE140-0m45

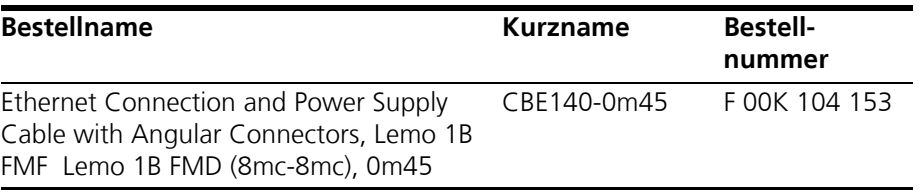

*Kabel CBEP420.1*

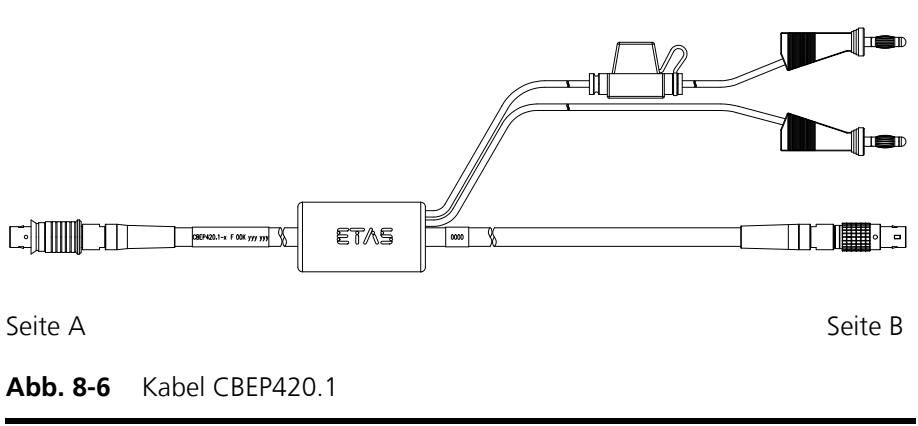

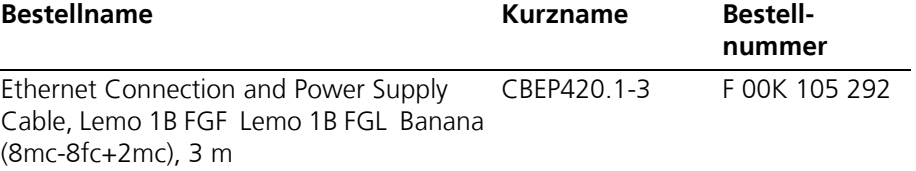

*Kabel CBEP425.1*

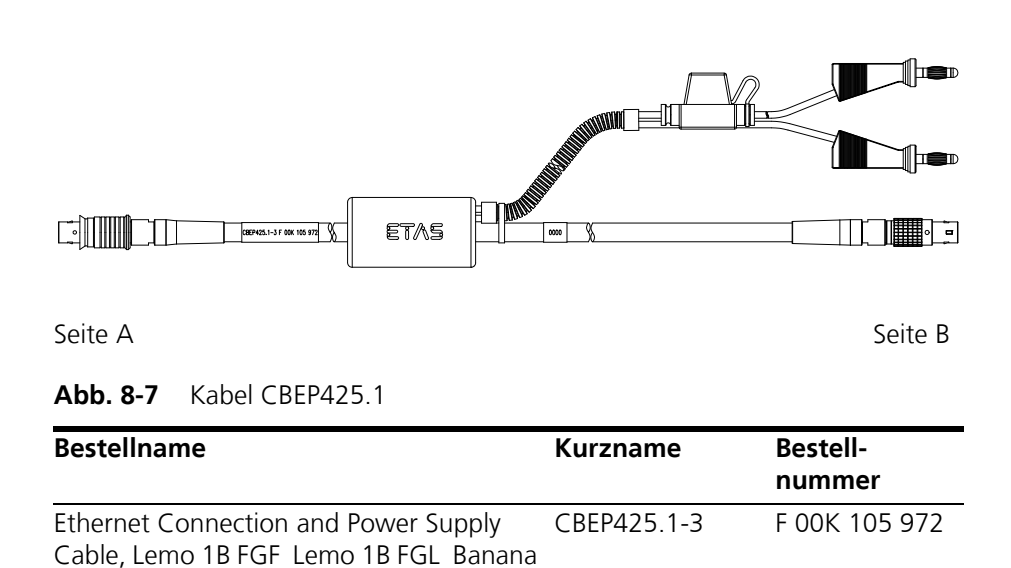

### **Hinweis**

(8mc-8fc+2mc), 3 m

*Die Verkabelung der Module aus der ES400-Produktfamilie miteinander und die dazu erforderlichen Kabel der Module werden in der Dokumentation der ES4xx-Module beschrieben.*

8.3.2 Ethernet-Kabel

*Kabel CBE400.2*

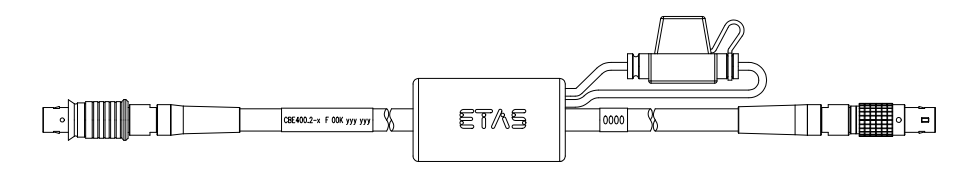

Seite A Seite B

**Abb. 8-8** Kabel CBE400.2

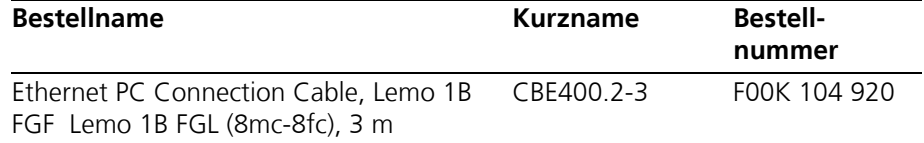

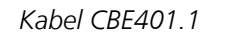

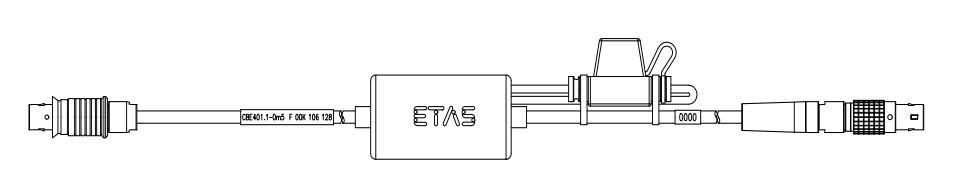

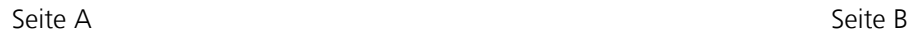

## **Abb. 8-9** Kabel CBE401.1

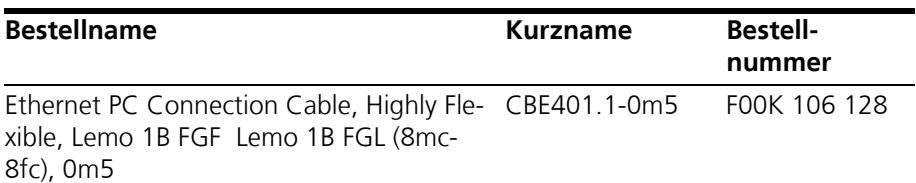

### 8.3.3 Adapter-Kabel

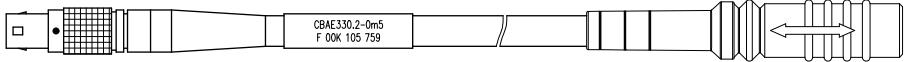

Seite A Seite B

**Abb. 8-10** Kabel CBAE330.2

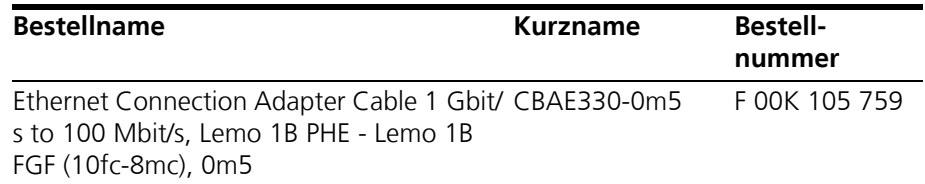

# 8.4 Kabel für die Schnittstelle ETK

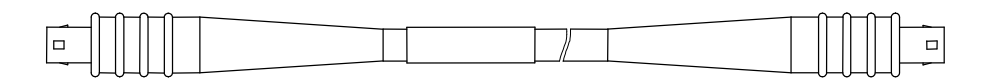

Seite A Seite B

**Abb. 8-11** Kabel CBM150-x

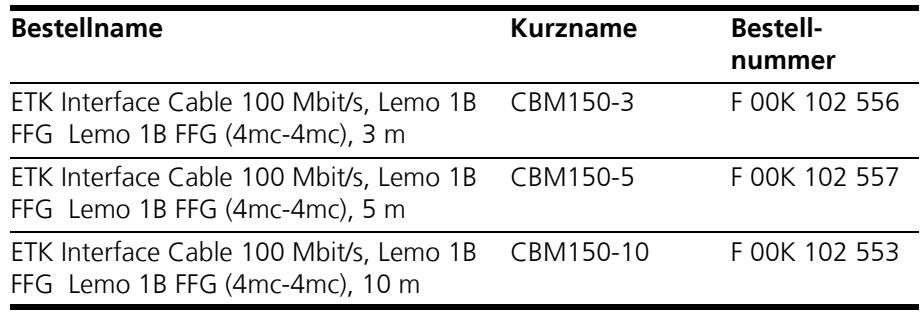

# 8.5 Kabel und Zubehör für die Schnittstellen CAN/LIN

### 8.5.1 CAN-Interface-Kabel

*Kabel CBAC150-2m5*

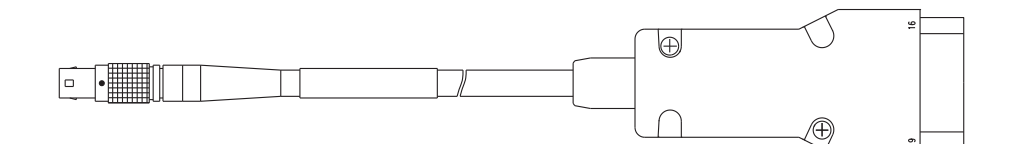

### Seite A Seite B

### **Abb. 8-12** Kabel CBAC150-2m5

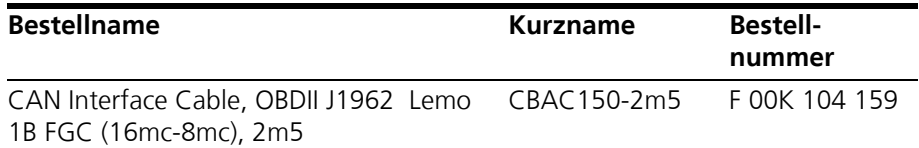

*Kabel CBAC160-1m5*

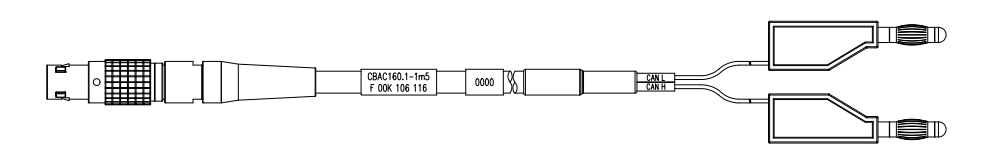

#### Seite A Seite B

**Abb. 8-13** Kabel CBAC160-1m5

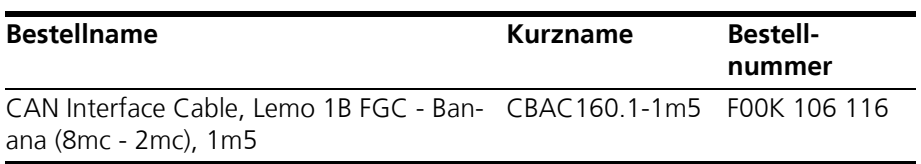

*Kabel K106*

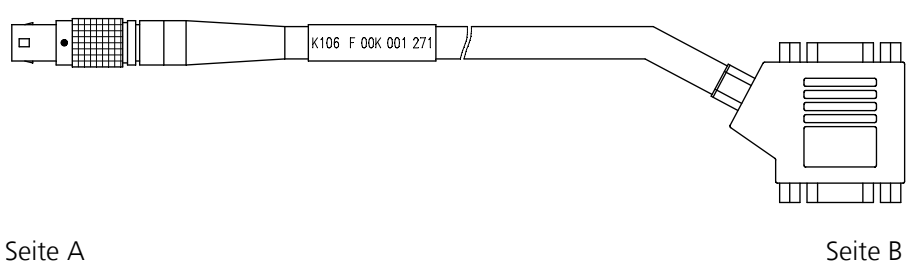

**Abb. 8-14** Kabel K106

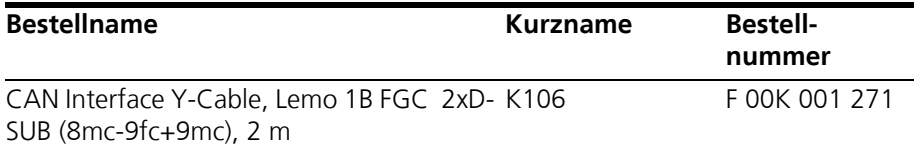

*Kabel K107*

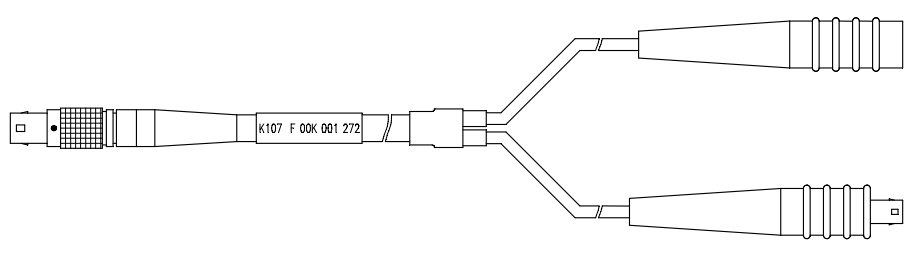

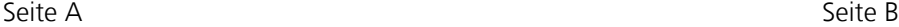

**Abb. 8-15** Kabel K107

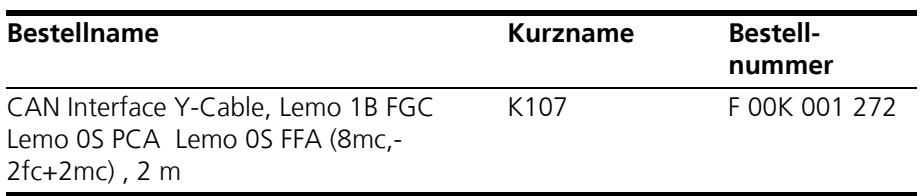

### 8.5.2 Kombiniertes CAN- und LIN-Kabel

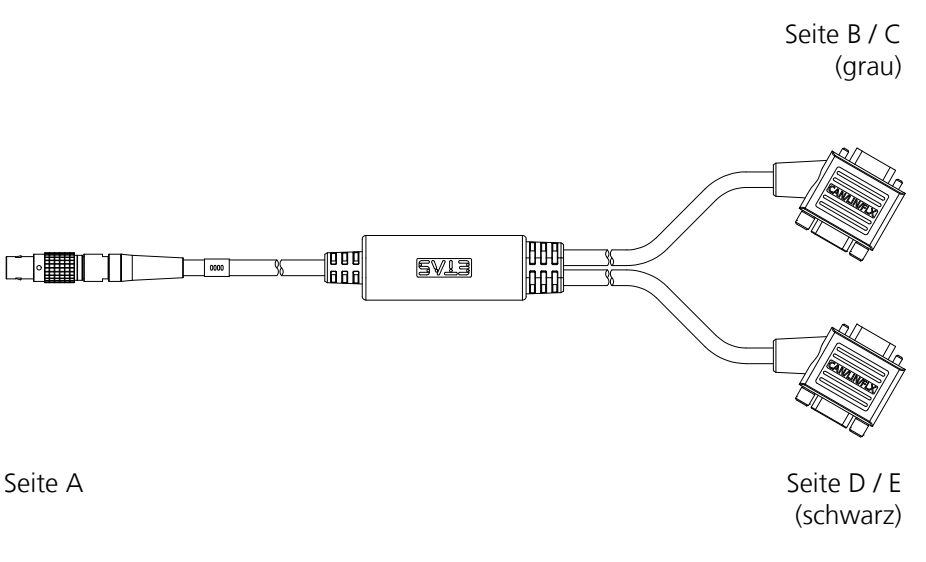

<span id="page-68-0"></span>**Abb. 8-16** Kabel CBCFI100

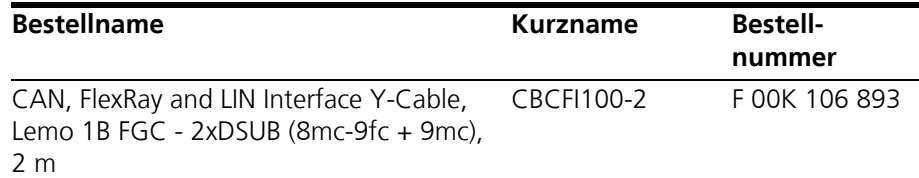

#### *Zuordnung der DSUB-Buchsen-Stecker-Kombinationen des Kabels*

Der 8-polige Lemo-Stecker des Kabels CBCFI100 kann entweder an die Schnittstelle CAN1/LIN1 oder an die Schnittstelle CAN2/LIN2 angeschlossen werden. Auf der anderen Seite des Kabels CBCFI100 sind zwei 9-polige DSUB-Buchsen-Stecker-Kombinationen vorhanden:

- eine grau gekennzeichnete Buchsen-Stecker-Kombination (Seite B und C) für den Anschluss am CAN-Bus und
- eine schwarz gekennzeichnete Buchsen-Stecker-Kombination (Seite D und E) für den Anschluss am LIN-Bus.

*Zuordnung der DSUB-Buchsen-Stecker-Kombinationen zur ES592.1*

Wird an den Schnittstellen CAN1/LIN1 und CAN2/LIN2 der ES592.1 je ein Kabel CBCFI100 verwendet, sind diese Schnittstellen den DSUB-Buchsen-Stecker-Kombinationen der beiden Kabel wie folgt zugeordnet:

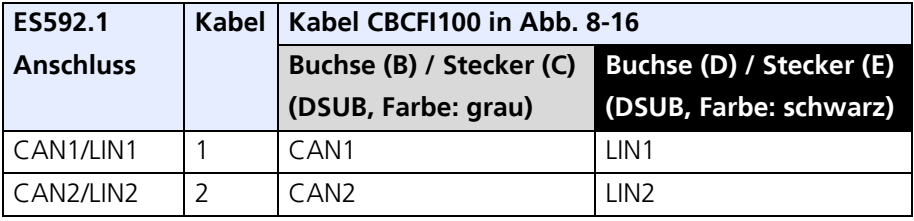

**Signal** 

CAN\_LOW CAN\_GND

CAN\_GND CAN\_HIGH

**Signal** 

LIN\_GND

LIN\_UBATT

7 LIN

*Steckerbelegung des Kabels an der Schnittstelle CAN1/LIN1 bzw. CAN2/LIN2*

Den DSUB-Buchsen-Stecker-Kombinationen des Kabels CBCFI100 sind die Signale der Schnittstelle CAN1/LIN1 bzw. CAN2/LIN2 der ES592.1 wie folgt zugeordnet:

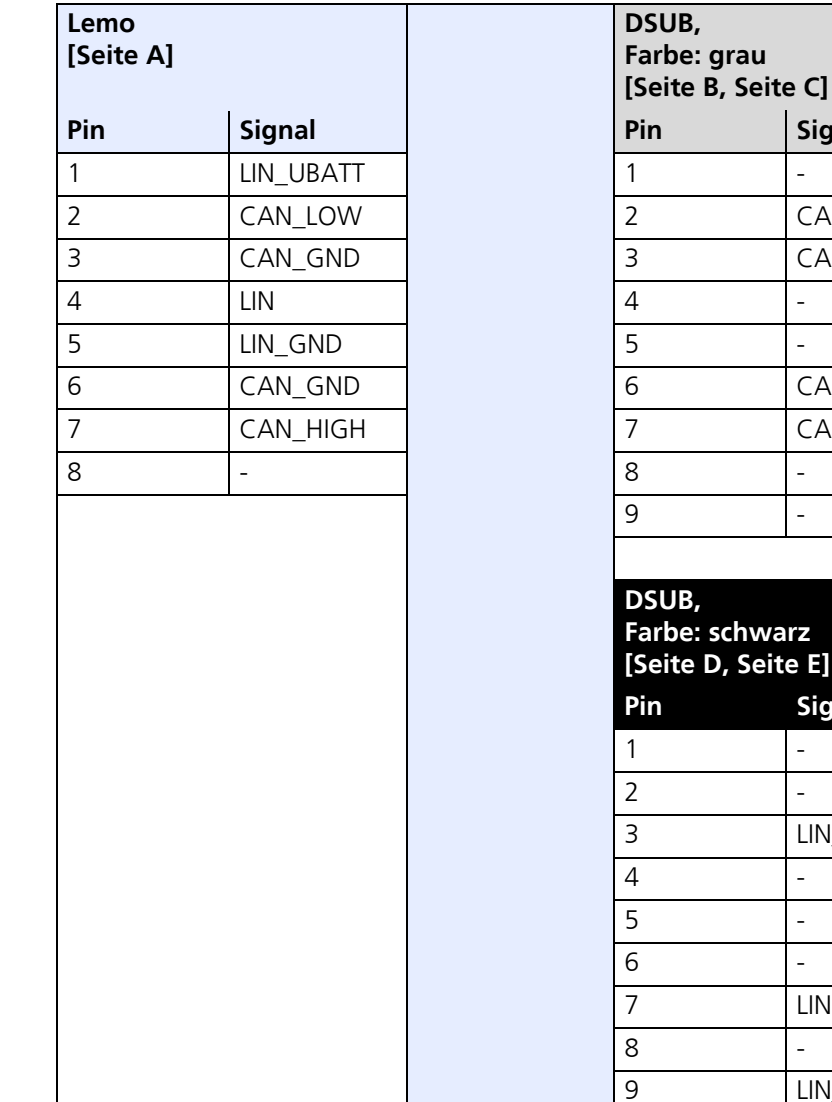

# 8.5.3 CAN-Abschlusswiderstand

| $\sim$<br>Uol. | -50<br>$\alpha$<br>'nч |  |
|----------------|------------------------|--|
|                | 120 Ohm                |  |

**Abb. 8-17** Abschlusswiderstand CBCX131-0

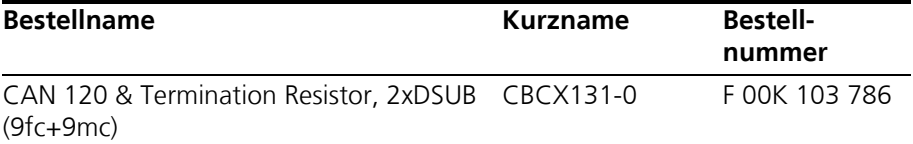
#### **9 Bestellinformationen**

#### 9.1 ES592.1

#### 9.1.1 ES592.1 mit Stromversorgungskabel CBP120

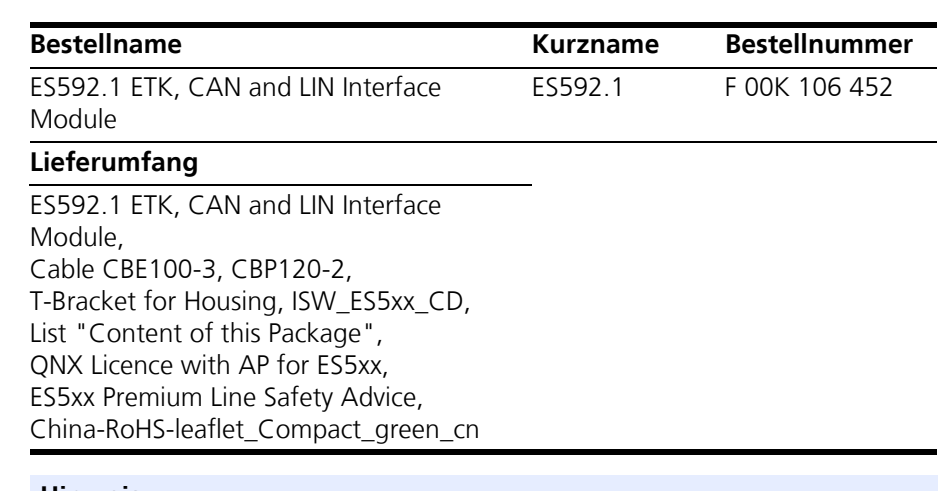

#### **Hinweis**

*Die Kabel für weitere Schnittstellen des Moduls sind nicht Bestandteil des Lieferumfangs und müssen separat bestellt werden (siehe Kapitel [9.2](#page-73-0)  [auf Seite 74\)](#page-73-0).*

#### 9.1.2 ES592.1 mit Stromversorgungskabel CBP1205

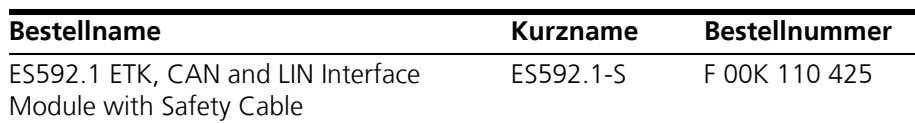

#### **Lieferumfang**

ES592.1 ETK, CAN and LIN Interface Module, Cable CBE100-3, CBP1205-2, T-Bracket for Housing, ISW\_ES5xx\_CD, List "Content of this Package", QNX Licence with AP for ES5xx, ES5xx Premium Line Safety Advice, China-RoHS-leaflet\_Compact\_green\_cn

#### **Hinweis**

*Die Kabel für weitere Schnittstellen des Moduls sind nicht Bestandteil des Lieferumfangs und müssen separat bestellt werden (siehe Kapitel [9.2](#page-73-0)  [auf Seite 74\)](#page-73-0).*

#### <span id="page-73-0"></span>9.2 Kabel und Zubehör

#### **Hinweis**

*An den Schnittstellen der ES592.1 dürfen ausschließlich die in diesem Benutzerhandbuch genannten ETAS-Kabel verwendet werden. Die maximal zugelassenen Kabellängen sind einzuhalten.*

#### **Hinweis**

*Wenn Sie maßgeschneiderte Kabel benötigen, wenden Sie sich bitte an Ihren ETAS-Kontaktpartner oder an sales.de@etas.com.* 

9.2.1 Kabel für die Schnittstelle "7-29V DC"

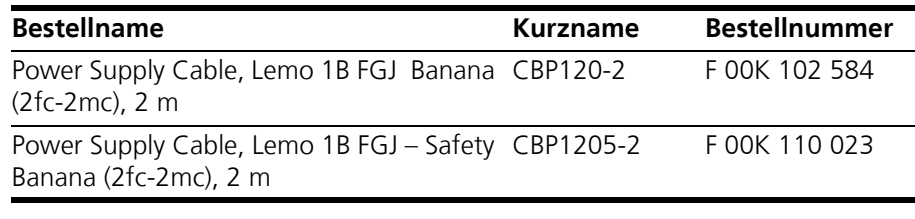

#### 9.2.2 Kabel für die Schnittstelle "HOST"

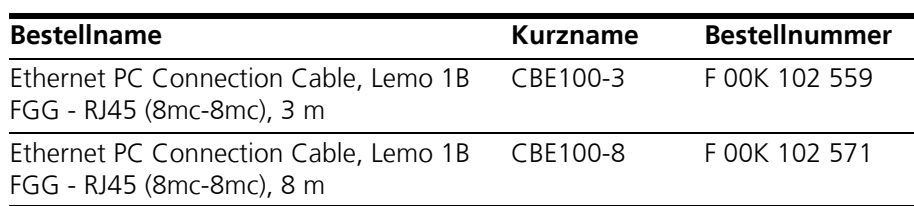

#### 9.2.3 Kabel für die Schnittstellen "ETH1 und ETH2"

*Kombinierte Ethernet- und Stromversorgungskabel* 

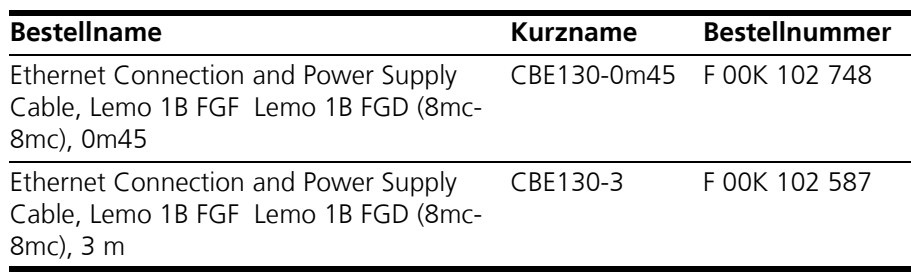

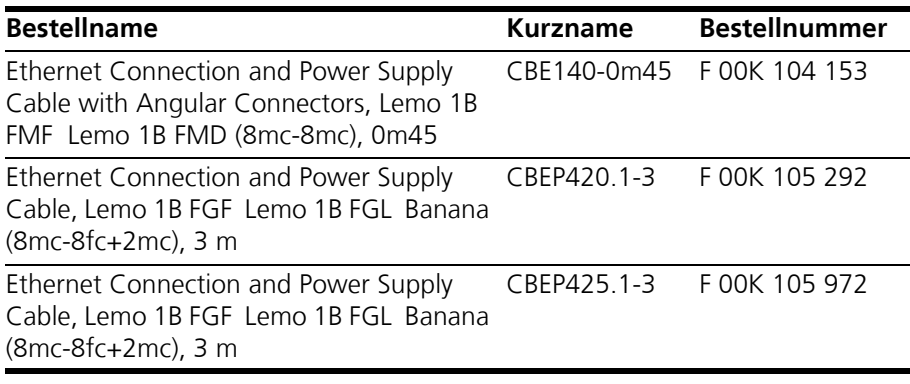

#### *Ethernetkabel*

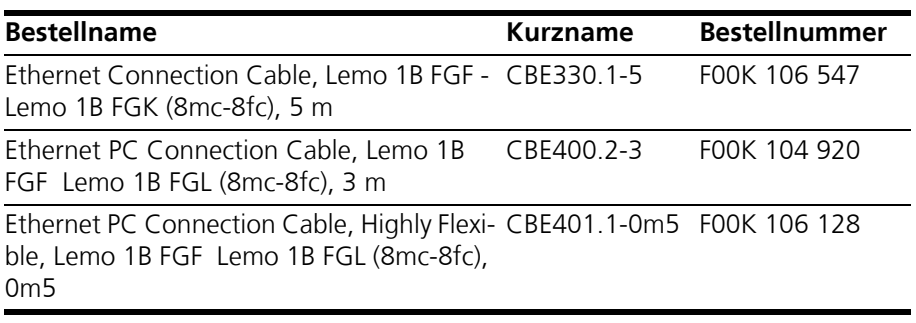

*Adapterkabel* 

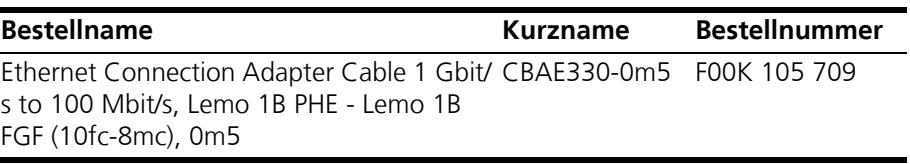

#### 9.2.4 Kabel für die Schnittstelle "ETK"

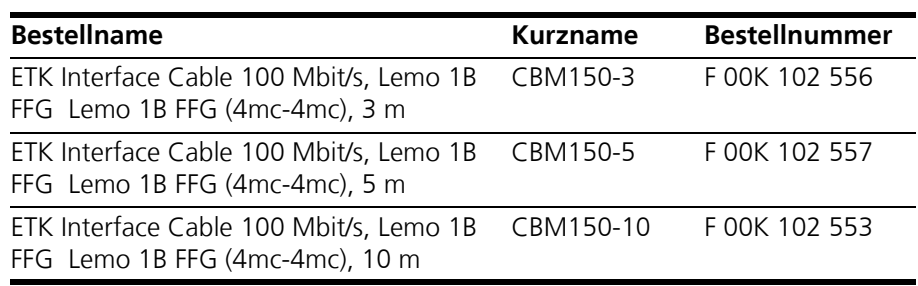

#### 9.2.5 Kabel und Adapter für die Schnittstellen "CAN/LIN"

*CAN-Interface-Kabel* 

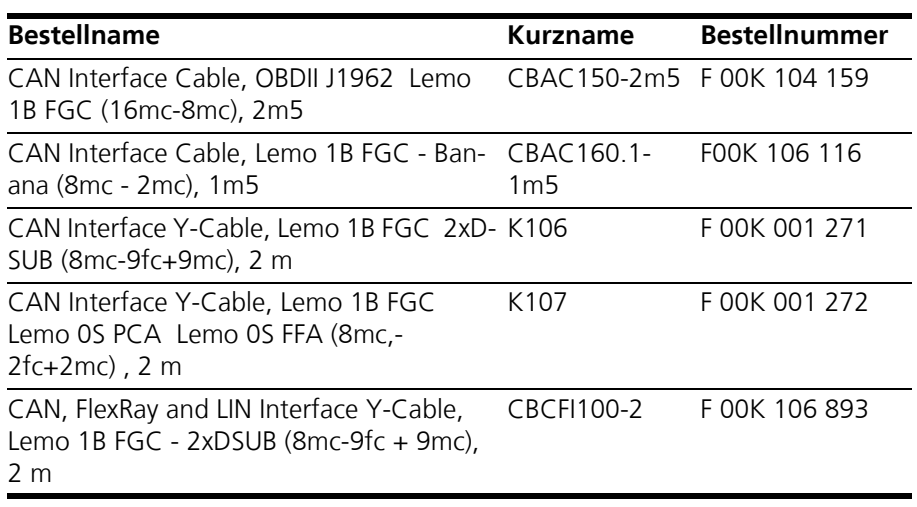

*CAN-Abschlusswiderstand* 

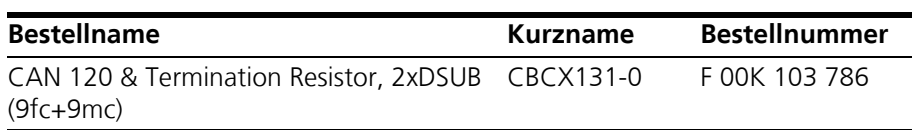

9.2.6 Gehäusezubehör

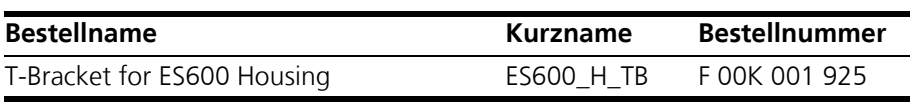

#### 9.2.7 Software

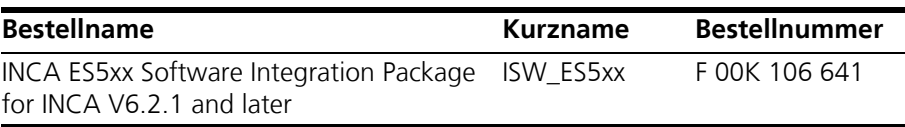

### **10 ETAS Kontaktinformation**

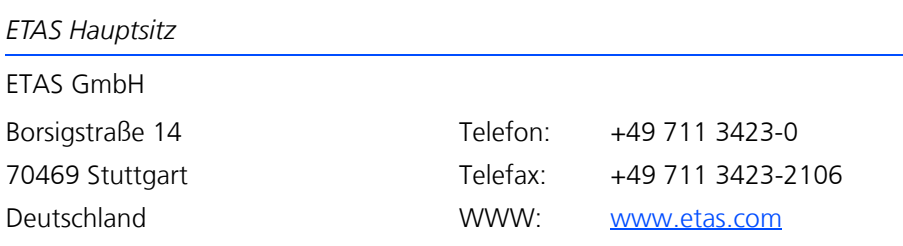

*ETAS Regionalgesellschaften und Technischer Support*

Informationen zu Ihrem lokalen Vertrieb und zu Ihrem lokalen Technischen Support bzw. den Produkt-Hotlines finden Sie im Internet:

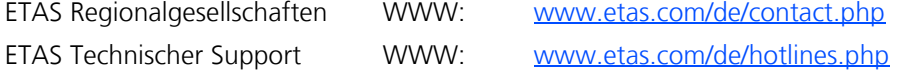

# Abbildungsverzeichnis

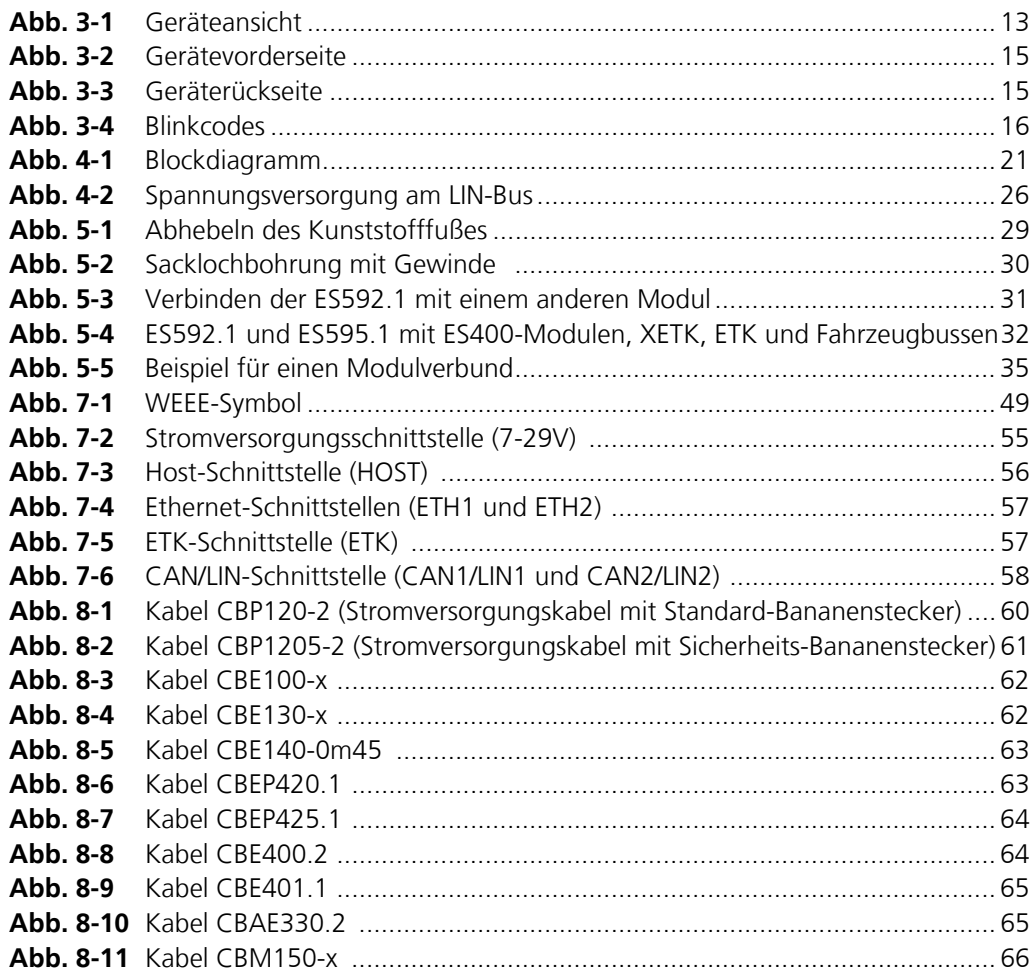

## Index

#### **A**

Abschlusswiderstand CBCX131-0 71 Advanced Operating Mode 24 Anschlussbelegung 55 Anschlüsse 15 Anschlüsse, Geräterückseite 15 Anschlüsse, Gerätevorderseite 15 Anwendungen Softwarevoraussetzungen 51 Anzeigen der LEDs 37 Applikationen 32 Arbeitssicherheit 9, 10

#### **B**

Basic Operating Mode 24 Bedienung Konventionen 8 Use-Case 7 Bestellinformationen 73 Betriebsart Advanced 24 Basic 24 Compatibility 24 Betriebsarten 26 CAN-Schnittstelle 25 ETK-Schnittstelle 24 Betriebszustand 16 Blinkcodes 16 Blockdiagramm 21

Busabschlusswiderstand, CAN- 25

#### **C**

CAN-Busabschlusswiderstand, 25 CAN-Schnittstelle (CAN1/LIN1, CAN2/ LIN2) 24 CAN-Schnittstellen 54, 55 CE-Konformitätserklärung 49 Compatibility Operating Mode 24

#### **D**

Darstellung von Information 7 Daten elektrische 52 mechanische 49 technische 47 Dokumentation 9

#### **E**

Eigenschaften 13 Ethernet-Switch 21 Einschraubtiefe 30 Elektrische Daten 52 Elektrosicherheit 10 ETAS Kontaktinformation 78 ETAS-Gerätesynchronisation 23 Ethernet-/Stromversorgungskabel 62 Ethernet-Kabel 64 Ethernet-Schnittstelle 53, 57

Ethernet-Switch Eigenschaften 21 ETK Interface 54 ETK Interface Operating Mode Advanced 24 Basic 24 Compatibility 24 ETK-Schnittstelle (ETK) 23

#### **F**

Feature 26 CAN-Schnittstelle 25 Firmware-Aktualisierung 27 Funktion "Wake-Up" 22 Funktion "Wake-Up", Konfiguration 36 Funktionsbeschreibung 21

#### **G**

Gehäuse 14 fixieren 29 verbinden 30 Gehäusezubehör 76 Geräteansicht 13 Geräterückseite, Anschlüsse 15 Gerätevorderseite, Anschlüsse 15

#### **H**

Hardware, Systemvoraussetzungen 50 Hardwarebeschreibung 13 High-Speed CAN 54 Host-Schnittstelle 52 **HSP 27** 

#### **I**

Initialisierung 23, 50

#### **K**

Kabel 59 CBAC150-2m5 67 CBAC160-1m5 67 CBAE330.2 65 CBCFI100 69 CBE100-x 62 CBE130-x 62 CBE140-0m45 63 CBE400.2 64 CBE401.1 65 CBEP410.1 63 CBEP425.1 64 CBM150-x 66 CBP120-2 60 CBP1205-2 61 K106 68 K107 68 Kaskadierbarkeit 23 Kennzeichnung des Produktes 47 Kompatibilität 52, 53 Konfiguration 36 Kunststofffuß 29

#### **L** LEDs

Funktionszustand Schnittstellen 17 Leuchtdioden 16 Lieferumfang 8 Link-Signal-Detektor 22 LIN-Schnittstelle (CAN1/LIN1, CAN2/ LIN2) 26 LIN-Slave 26 Low-Speed CAN 54

#### **M**

Mechanische Daten 49 Module anreihen 30 Modulverbund 23 Beispiel 35 Modulverbund, einfach 34 Modulverbund, komplex 34

#### **O**

ON 16, 17 Operating Mode Advanced 24 Basic 24 Compatibility 24

#### **P**

PC Netzwerkadapter 50 Phasenverschiebung 23 Produkt Haftungsauschluss 9 Produktrücknahme 49

#### **Q**

Qualifikation, erforderliche 9

#### **R**

Recycling 49 Referenzpegel 26 RoHS-Konformität China 49 Europäische Union 49

#### **S**

Schnittstelle Serielle CAN-Bus- 54, 55 Schraubgewinde 29 Sicherheitshinweise grundlegende 9 Kennzeichnung 7 Sicherheitsvorkehrungen 9 Spannungsversorgung 52 Standards und Normen 48 Stromsparfunktion 22 Stromversorgung 21, 52 Stromversorgung angeschlossener Module 22 SYNC-IN 23 SYNC-OUT 23 Systemvoraussetzungen 50

#### **T**

Technische Daten 47 Trägersystem 29 T-Verbinder 30

#### **U**

Umgebungstemperatur 48 Unfallverhütung 9

#### **V**

Verbinden Gehäuse 30 Verkabelung 33 Versorgungsspannung 52 Verwendung, bestimmungsgemäße 9

#### **W**

Waste Electrical and Electronic Equipment - WEEE 49 Web-Interface 23 WEEE-Rücknahmesystem 49

#### **Z**

Zeit-Synchronisationseinheit 23 Zeittakt 23 Zubehör 59 Zylinderschraube M3 30

Index ETAS